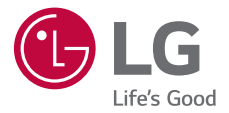

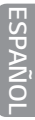

# *GUÍA DEL USUARIO*

# $LGG$  Pad $_{F2}^{\infty}8.0$ *LG-LK460*

*Copyright ©2017 LG Electronics Inc. Todos los Derechos Reservados.*

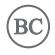

*MFL70267101 (1.1) <www.lg.com>*

# *Acerca de esta guía del usuario*

*Gracias por elegir LG. Lea atentamente esta guía del usuario antes de usar el dispositivo por primera vez para garantizar su uso correcto y seguro.*

- • *Utilice siempre accesorios LG originales. Los elementos incluidos están diseñados únicamente para este dispositivo y es posible que no sean compatibles con otros dispositivos.*
- • *Las descripciones se basan en los ajustes predeterminados del dispositivo.*
- • *Las aplicaciones predeterminadas del dispositivo están sujetas a actualizaciones, y el soporte de estas aplicaciones puede suspenderse sin previo aviso. Si tiene alguna pregunta sobre una aplicación provista con el dispositivo, contacte al Centro de servicio de LG. En el caso de aplicaciones instaladas por el usuario, contacte al proveedor de servicios correspondiente.*
- • *Modificar el sistema operativo del dispositivo o instalar software de fuentes no oficiales puede dañar el dispositivo y provocar corrupción de datos o pérdida de información. Tales acciones violarán su acuerdo de licencia de LG y anulará su garantía.*
- • *Algunos contenidos e ilustraciones pueden diferir de su dispositivo dependiendo de la región, el proveedor de servicios, la versión del software o la versión del SO, y están sujetos a cambios sin previo aviso.*
- • *El software, el audio, los fondos de pantalla, las imágenes y otros medios proporcionados junto con el dispositivo, tienen una licencia de uso limitado. Si extrae y usa estos materiales para usos comerciales u otros propósitos, puede infringir leyes de copyright. Como usuario, usted es completamente responsable del uso ilegal de los medios.*
- • *Pueden aplicarse cargos adicionales por el servicio de datos, como la mensajería, la carga y descarga, la sincronización automática o el uso de servicios de localización. Para evitar cargos adicionales, seleccione un plan de datos adecuado a sus necesidades. Contacte a su proveedor de servicio para obtener información adicional.*

## *Avisos instructivos*

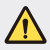

*ADVERTENCIA: Situaciones que pueden causar lesiones al usuario o a terceros.*

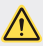

*PRECAUCIÓN: Situaciones que pueden causar daños o lesiones menores al dispositivo.*

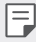

*NOTA: Avisos o información adicional.*

# *Tabla de contenido*

# 

#### *[Funciones de diseño](#page-5-0)  [personalizado](#page-5-0)*

- *[Vista confortable](#page-6-0)*
- *[Tomar foto con un gesto](#page-7-0)  [manual](#page-7-0)*
- *[KnockON](#page-8-0)*
- *[Knock Code](#page-9-0)*
- *[Función de multitarea](#page-10-0)*
- *[Capture+](#page-11-0)*
- *[QSlide](#page-12-0)*

# 

#### *[Funciones básicas](#page-13-0)*

- *[Accesorios y componentes del](#page-14-0)  [producto](#page-14-0)*
- *[Descripción general del](#page-15-0)  [dispositivo](#page-15-0)*
- *[Cargar la batería](#page-18-0)*
- *[Instalación de la tarjeta SIM o](#page-20-0)  [la tarjeta microSD](#page-20-0)*
- *[Extracción de la tarjeta de](#page-21-0)  [memoria](#page-21-0)*
- *[Pantalla táctil](#page-22-0)*
- *[Pantalla principal](#page-25-0)*
- *[Bloqueo y desbloqueo del](#page-32-0)  [dispositivo](#page-32-0)*
- *[Teclado en pantalla](#page-34-0)*
- *[Conectarse a redes y](#page-35-0)  [dispositivos](#page-35-0)*
- *[Configuración de la cuenta de](#page-41-0)  [Google](#page-41-0)*
- *[Cómo instalar y desinstalar](#page-42-0)  [aplicaciones](#page-42-0)*
- *[Aplicaciones desinstaladas](#page-43-0)*

# 

### *[Aplicaciones útiles](#page-44-0)*

- *[Contactos](#page-45-0)*
- *[Mensajes](#page-47-0)*
- *[E-mail](#page-54-0)*
- *[Cámara](#page-55-0)*
- *[Galería](#page-60-0)*
- *[Chrome](#page-65-0)*
- *[QuickMemo+](#page-66-0)*
- *[Calendario](#page-68-0)*
- *[Alerta de Emergencia](#page-69-0)*
- *[Reloj](#page-69-0)*
- *[Tareas](#page-71-0)*
- *[Calculadora](#page-71-0)*
- *[Grabadora de audio](#page-71-0)*
- *[Administrador de Archivos](#page-72-0)*
- *[LG Mobile Switch](#page-73-0)*
- *[LG SmartWorld](#page-73-0)*
- *[Descargas](#page-74-0)*
- *[Aplicaciones de Google](#page-74-0)*

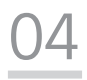

#### *[Ajustes de la tablet](#page-76-0)*

- *[Ajustes](#page-77-0)*
- *[REDES INALÁMBRICAS](#page-78-0)*
- *[DISPOSITIVO](#page-80-0)*
- *[PERSONAL](#page-85-0)*
- *[SISTEMA](#page-89-0)*

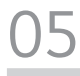

### *[Apéndice](#page-92-0)*

- *[Configuración de idioma de](#page-93-0)  [LG](#page-93-0)*
- *[Actualización de software](#page-93-0)*
- *[Preguntas frecuentes](#page-94-0)*
- *[Guía para prevenir robos](#page-96-0)*
- *[Más información](#page-97-0)*

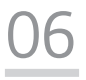

#### *[Por su seguridad](#page-99-0)*

*Tabla de contenido 4 [DECLARACIÓN DE](#page-128-0)  [GARANTÍA LIMITADA](#page-128-0)*

<span id="page-5-0"></span>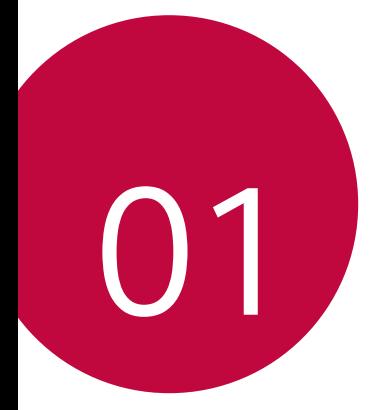

# *Funciones de diseño personalizado*

# <span id="page-6-0"></span>*Vista confortable*

*Esta función reduce la cantidad de luz azul para reducir la fatiga visual.*

### *Encender y apagar la Vista confortable*

• *Deslice la barra de estado hacia abajo, toque y luego toque*  $N/11$ *O Toque* $Q >$  $\bullet$  **> Pantalla** > Vista confortable y luego toque  */ .*

### *Ajustar el filtro de luz azul*

- *1 Toque Pantalla Vista confortable.*
- *2 Seleccione el ajuste de filtro de luz azul deseado.*

# <span id="page-7-0"></span>*Tomar foto con un gesto manual*

*La función de Tomar foto con un gesto manual le permite tomar una foto con la cámara frontal haciendo un gesto con su mano.*

#### *Para tomar una foto*

*Hay dos formas de usar la función Tomar foto con un gesto manual.*

• *Levante su mano, con la palma extendida, hasta que la cámara frontal la detecte y aparezca un recuadro en la pantalla. Luego cierre la mano para formar un puño y que se active el temporizador, lo que le da tiempo para prepararse.*

#### *O*

*Levante su mano, con el puño cerrado, hasta que la cámara frontal la detecte y aparezca un recuadro en la pantalla. Luego abra el puño para iniciar el temporizador y prepararse.*

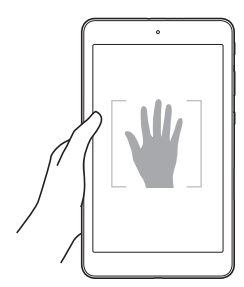

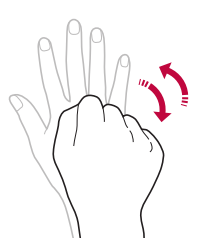

# <span id="page-8-0"></span>*KnockON*

*La función KnockON le permite tocar la pantalla dos veces rápidamente para encenderla o apagarla fácilmente.*

### *Encender la pantalla*

*Mientras la pantalla está apagada, toque el centro de la pantalla dos veces rápidamente para encender la luz de fondo y mostrar la pantalla de bloqueo.*

# *Apagar la pantalla*

*Para apagar la pantalla, toque la barra de estado, un área vacía en la pantalla principal o la pantalla de bloqueo dos veces rápidamente.*

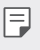

• *Toque el área central de la pantalla. Si toca la parte inferior o superior, la tasa de reconocimiento puede disminuir.*

# <span id="page-9-0"></span>*Knock Code*

*La función Knock Code (Código de toques) le permite crear su propio código de desbloqueo mediante una combinación de toques en la pantalla. Puede acceder a la pantalla principal directamente cuando la pantalla está apagada tocando la misma secuencia en la pantalla.*

- • *Puede utilizar su Código de toques, junto con la función KnockOn.*
	- • *Asegúrese de tocar la pantalla con los dedos.*

### *Ajustar la función Código de toques*

- *1 Toque Pantalla Bloqueo de pantalla Seleccionar*  **bloqueo de pantalla > Knock Code.**
- *2 Toque los cuadros formando un patrón para establecer el Código de toques. El patrón del Código de toques puede ser de 6 a 10 toques.*

## *Desbloquear la pantalla con el Código de toques*

*Cuando se apague la pantalla, puede desbloquearla si toca el patrón del Código de toques que estableció previamente.*

# <span id="page-10-0"></span>*Función de multitarea*

### *Múltiples ventanas*

*Puede separar la pantalla en múltiples ventanas para usar dos aplicaciones al mismo tiempo.*

*Mientras está utilizando una aplicación, toque y mantenga presionado desde los botones táctiles de inicio, luego seleccione una aplicación de la lista de aplicaciones utilizadas recientemente.*

- • *Puede usar dos aplicaciones al mismo tiempo.*
- • *Para desactivar la función de Múltiples ventanas, toque y mantenga*  presionado **...**

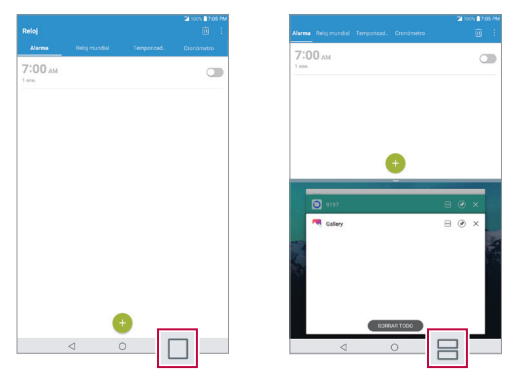

La función de Múltiples ventanas no es compatible con algunas *aplicaciones, como aquellas que fueron descargadas.*

冃

### <span id="page-11-0"></span>*Pantalla de resumen*

*La pantalla de resumen permite obtener una vista previa de las aplicaciones utilizadas recientemente.*

Para ver la lista de las aplicaciones utilizadas recientemente, toque  $\Box$  en *las teclas de inicio.*

• *Toque y mantenga presionada una aplicación y arrástrela a la parte superior de la pantalla para iniciar la aplicación con la función de Múltiples ventanas. También puede tocar* **en la parte superior de** *cada vista previa de la aplicación.*

# *Capture+*

*La función Capture+ permite crear notas.*

### *Usar Capture+*

*Puede usar Capture+ para crear notas de manera sencilla y eficiente durante una llamada, con una imagen guardada o en la pantalla actual de la tablet.*

- *1 Deslice la barra de estado hacia abajo y luego toque .*
- *2 Cree una nota con las siguientes opciones:*

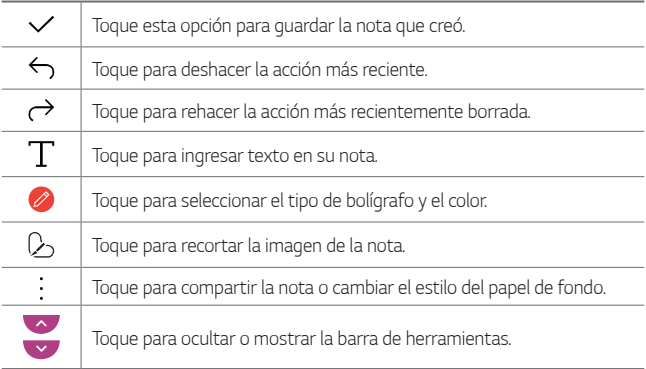

<span id="page-12-0"></span>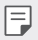

*O*

- • *Utilice la punta del dedo al usar la función QuickMemo. No use las uñas.*
- *3 Toque para guardar la nota actual en QuickMemo+ o en Galería.*

### *Ver la nota guardada*

*Toque y seleccione el álbum Capture+.*

*Toque*  $Q > 7$  *y* seleccione la nota deseada.

# *QSlide*

La función QSlide permite superponer a la pantalla que está usando en su *tablet una ventana translúcida, lo que le permite realizar varias tareas a la vez fácilmente. La ventana translúcida puede moverse, puede cambiarse su tamaño o hacer que sea transparente. La ventana de QSlide puede abrirse directamente desde las aplicaciones que son compatibles con la función QSlide. Las opciones son Vídeo, Calendario, E-mail y Admin. de Archivos.*

# *Cómo usar QSlide*

- 1 Cuando esté en ejecución una aplicación, toque  $\frac{1}{2}$  > QSlide.
- *2 La aplicación cambia al modo QSlide. Las siguientes opciones están disponibles.*

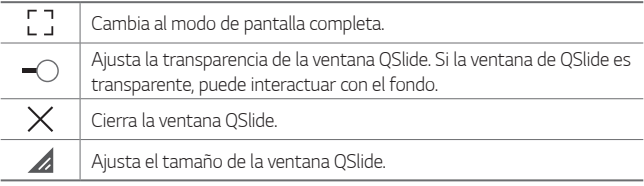

- • *QSlide puede admitir hasta dos ventanas al mismo tiempo.*
	- • *Esta función no se admite por algunas aplicaciones.*

*Funciones de diseño personalizado 12*

<span id="page-13-0"></span>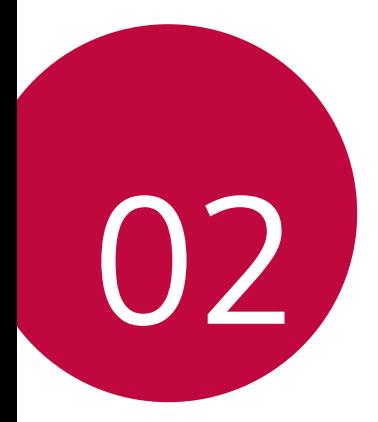

# *Funciones básicas*

# <span id="page-14-0"></span>*Accesorios y componentes del producto*

*Su dispositivo incluye los siguientes elementos.*

- • *Dispositivo*
- • *Cable USB*
- • *Folleto de información importante*
- • *Cargador*
- • *Los elementos suministrados, junto con el dispositivo y cualquier*   $\Lambda$ *accesorio disponible, pueden variar en función del área o el proveedor de servicios.*
	- • *Siempre utilice accesorios originales de LG Electronics. El uso de accesorios de otros fabricantes puede afectar el rendimiento de las llamadas del dispositivo u ocasionar fallas en el funcionamiento. Es posible que esto no tenga cobertura del servicio de reparaciones de LG.*
- • *Si falta alguno de estos elementos básicos, comuníquese con el distribuidor donde compró el dispositivo.*
	- • *Para adquirir elementos básicos adicionales, comuníquese con un Centro de Atención al Cliente de LG.*
	- • *Para adquirir elementos opcionales, comuníquese con un Centro de Atención al Cliente de LG y consulte por distribuidores disponibles.*
	- • *Algunos de los elementos que se encuentran en la caja del producto están sujetos a cambio sin aviso.*
	- • *La imagen y las especificaciones de su dispositivo están sujetas a cambios sin previo aviso.*
	- • *Las especificaciones del dispositivo pueden variar según el área o el proveedor de servicios.*
	- • *Asegúrese de utilizar accesorios originales proporcionados por LG Electronics. El uso de accesorios de terceros puede dañar el dispositivo u ocasionar fallas en el funcionamiento.*
	- • *Quite la película protectora del sensor de huellas dactilares antes de usar la función de reconocimiento de huellas dactilares.*

# <span id="page-15-0"></span>*Descripción general del dispositivo*

### *Vista frontal*

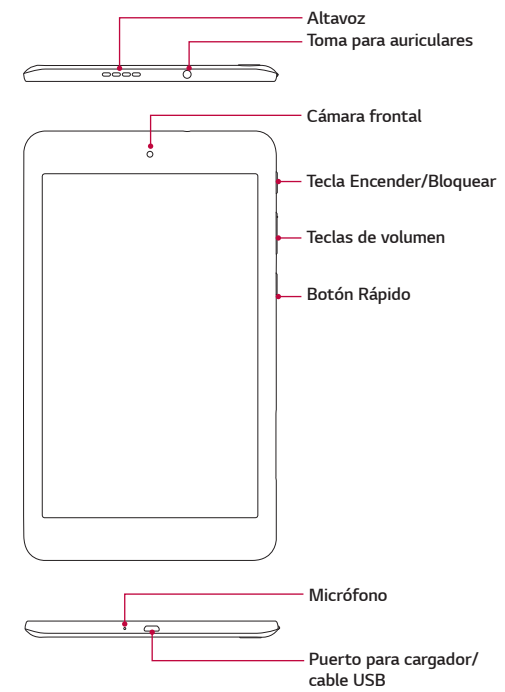

### *Vista posterior*

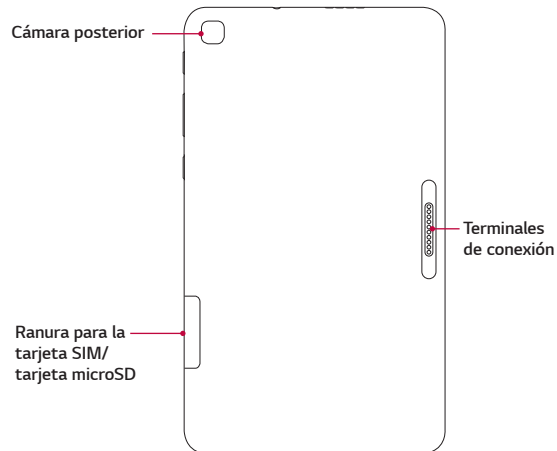

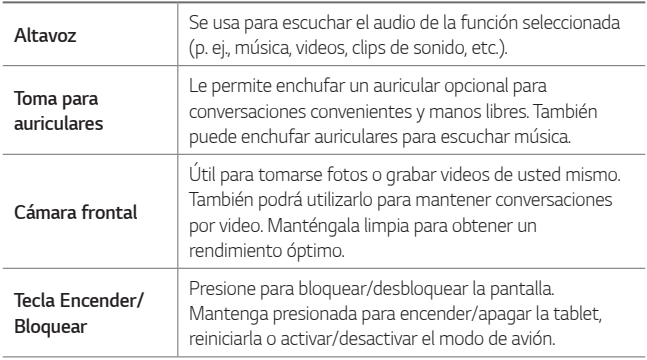

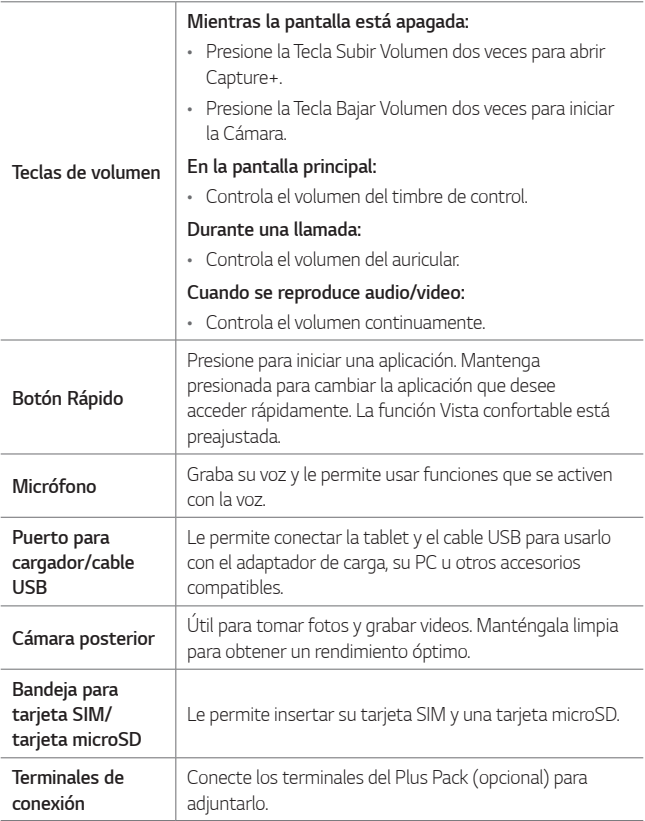

# <span id="page-18-0"></span>*Cargar la batería*

*Puede cargar la batería de la tablet utilizando el adaptador de CA incluido.*

## *Cargar la tablet*

*El puerto para cargador/cable USB está ubicado en el borde inferior del dispositivo. Inserte el cargador y conéctelo a un tomacorriente.*

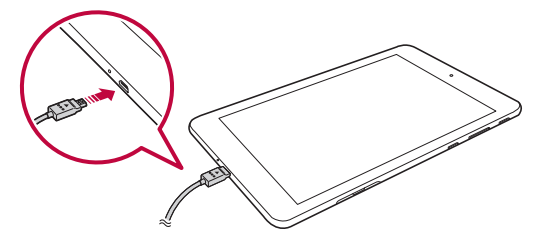

*Cargue la batería antes de usar el dispositivo por primera vez. Use el cargador incluido con su dispositivo para cargar la batería. También puede usarse una computadora para cargar la batería al conectar el dispositivo a esta usando el cable USB.*

- • *Use solo cargadores y cables aprobados por LG. El uso de cargadores o cables no aprobados puede causar demoras en la carga de la batería o mostra un mensaje emergente acerca de la carga lenta. También puede provocar una explosión de la batería o daño al dispositivo, lo cual no está cubierto por la garantía.*
- • *El dispositivo tiene una batería interna recargable. Por su seguridad, no*  冃 *extraiga la batería incorporada en el producto.*
	- • *La batería debe cargarse completamente antes de usar el dispositivo por primera vez para prolongar su vida útil.*
	- • *Retire el cargador del tomacorriente una vez que el dispositivo esté completamente cargado. Esto evita el consumo innecesario de energía.*

#### • *Para reiniciar su dispositivo*

冃

*Se puede usar un reinicio para reiniciar el dispositivo si la pantalla se congela o si los botones, la pantalla táctil o el dispositivo ya no responden.*

*Simplemente mantenga presionadas la Tecla de bajar volumen y la Tecla Encender/Bloquear hasta que el dispositivo se reinicie.*

#### *Cómo utilizar la batería de manera eficiente*

*La vida útil de la batería puede disminuir si tiene muchas aplicaciones y funciones en ejecución al mismo tiempo y de forma continua.*

*Para aumentar la vida de la batería, detenga las aplicaciones y las funciones que se están ejecutando en segundo plano.*

*Para minimizar el consumo de batería, siga estos consejos:*

- Apague las funciones **Bluetooth**<sup>®</sup> o red Wi-Fi cuando no las utilice.
- • *Configure el tiempo de espera de la pantalla con el menor tiempo posible.*
- • *Reduzca el brillo de la pantalla.*
- • *Configure el bloqueo de pantalla cuando el dispositivo no está en uso.*
- • *Consulte la información del uso de la batería y cierre las aplicaciones descargadas que consuman la batería.*

# <span id="page-20-0"></span>*Instalación de la tarjeta SIM o la tarjeta microSD*

*Antes de que pueda empezar a explorar su nuevo dispositivo, debe configurarlo.*

*El dispositivo es compatible con el uso de las tarjetas de memoria microSD con capacidad de hasta 2TB. El contenido multimedia se puede guardar en la tarjeta microSD.*

- *1 Con la tablet orientada boca abajo, levante la tapa de la ranura para tarjeta SIM/microSD.*
- *2 Coloque la tarjeta Nano SIM y la tarjeta microSD (opcional) en la bandeja para tarjetas y luego deslícela dentro de la ranura como se indica en la imagen a continuación. Asegúrese de que el área de contacto dorada de la tarjeta quede orientada hacia abajo.*

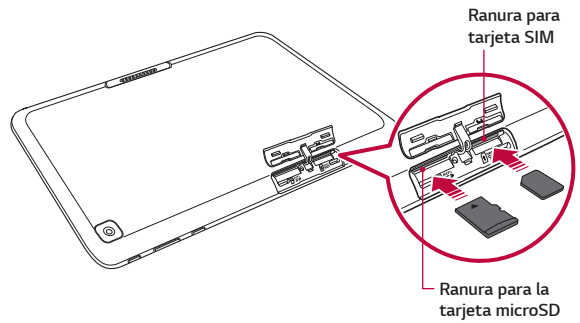

#### **Este dispositivo admite sólo tarietas Nano SIM.**

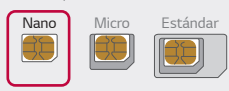

<span id="page-21-0"></span>冃

- • *Para un funcionamiento sin inconvenientes, se recomienda utilizar el dispositivo con el tipo de tarjeta SIM correcto. Siempre utilize una tarjeta SIM hecha en fábrica y proporcionada por su proveedor de servicios.*
- • *No pierda la tarjeta SIM. LG no se hace responsable de los daños ni demás problemas causados por la pérdida o transferencia de la tarjeta SIM.*
- • *Tenga cuidado de no dañar la tarjeta SIM cuando la inserta o la retira.*
- • *Las tarjetas deben posicionarse como se muestra.*
- • *No tire la bandeja de la tablet cuando la tablet está orientada boca abajo. La tarjeta SIM (y la tarjeta microSD) se pueden caer y perderse.*
- • *La tarjeta microSD no se incluye.*
- • *Dependiendo del fabricante y el tipo de la tarjeta de memoria, algunas tarjetas de memoria podrían no ser compatibles con su dispositivo.*
- Es posible que algunas tarjetas de memoria no sean totalmente ⋀ *compatibles con el dispositivo. Si usa una tarjeta incompatible, se podría dañar el dispositivo o la tarjeta de memoria, o corromper la información almacenada.*

# *Extracción de la tarjeta de memoria*

*Antes de extraer la tarjeta de memoria, desactívela primero para extraerla de forma segura.*

- 1 Toque  $O$  >  $\odot$  > Almacenamiento >  $\triangle$ .
- *2 Retire la bandeja para tarjetas y saque la tarjeta de memoria.*

<span id="page-22-0"></span>• *No extraiga la tarjeta de memoria mientras el dispositivo está transfiriendo información o esta está siendo accedida. Hacerlo puede causar daños en los datos o en la tarjeta de memoria/dispositivo. LG no se responsabiliza de pérdidas que pueden resultar del uso inadecuado de tarjetas de memoria dañadas, incluida la pérdida de datos.*

# *Pantalla táctil*

*Puede familiarizarse con los métodos para controlar su dispositivo utilizando los gestos táctiles.*

### *Toque*

*Toque ligeramente con la punta de su dedo para seleccionar o ejecutar una aplicación o función.*

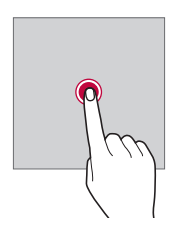

#### *Tocar y mantener presionado*

*Toque y mantenga presionado por varios segundos para mostrar un menú con las opciones disponibles.*

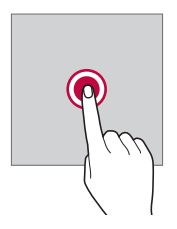

#### *Tocar dos veces*

*Toque dos veces para acercar o alejar una página web o un mapa.*

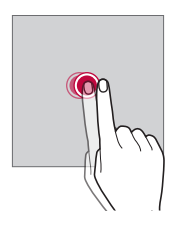

#### *Arrastrar*

*Toque y mantenga presionado un elemento, como una aplicación o un widget, y luego mueva el dedo hacia una ubicación deseada con un movimiento controlado. Puede utilizar este gesto para mover un elemento.*

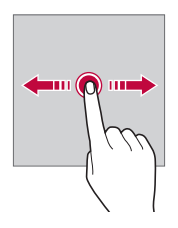

#### *Deslizarse*

*Toque la pantalla con el dedo y muévalo rápidamente sin detenerse. Puede utilizar este gesto para desplazarse a través de una lista, una página web, fotografías y pantallas, entre otros.*

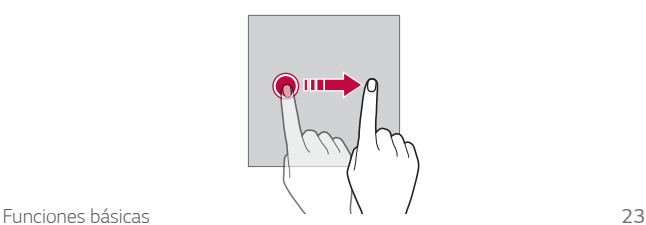

#### *Juntar y separar los dedos*

*Junte dos dedos deslizándolos para alejar la imagen, por ejemplo, de una fotografía o de un mapa. Para acercarla, separe sus dedos deslizándolos.*

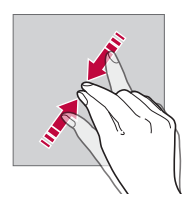

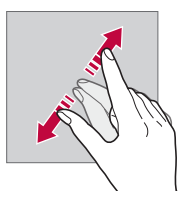

- No exponga la pantalla táctil a golpes físicos excesivos. Puede dañar el *sensor táctil.*
- La pantalla táctil puede fallar si utiliza el dispositivo cerca de un material 冃 *magnético, metálico o conductor.*
	- • *Si utiliza el dispositivo bajo luces brillantes, como la luz solar directa, es posible que la pantalla no sea visible, dependiendo de su ubicación. Utilice el dispositivo en un lugar con sombra, o un lugar con luz ambiente que no sea demasiado brillante, sino lo suficiente como para leer un libro.*
	- • *No presione la pantalla con fuerza excesiva.*
	- • *Toque la opción deseada suavemente con la punta del dedo.*
	- • *Es posible que el control táctil no funcione correctamente si lo toca con guantes o con la punta de la uña.*
	- • *Es posible que el control táctil no funcione correctamente si la pantalla está húmeda.*
	- • *Es posible que la pantalla táctil no funcione correctamente si el dispositivo tiene una película o un accesorio de protección de pantalla adherido que haya sido comprado en una tienda de terceros.*
	- • *Mostrando una imagen estática durante largos períodos puede provocar que queden imágenes persistentes o se queme la pantalla. Apague la pantalla o evite mostrar la misma imagen durante mucho tiempo cuando no utiliza el dispositivo.*

# <span id="page-25-0"></span>*Pantalla principal*

# *Descripción general de la pantalla principal*

*La pantalla principal es el punto de partida para acceder a diversas*  funciones y aplicaciones de su dispositivo. Toque **O** en cualquier pantalla *para ir directamente a la pantalla principal.*

*Puede administrar todas las aplicaciones y widgets desde la pantalla principal. Deslice la pantalla hacia la izquierda o la derecha para ver en solo un vistazo todas las aplicaciones instaladas.*

## *Diseño de la pantalla principal*

Puede ver todas las aplicaciones y organizar los widgets y las carpetas en *la pantalla principal.*

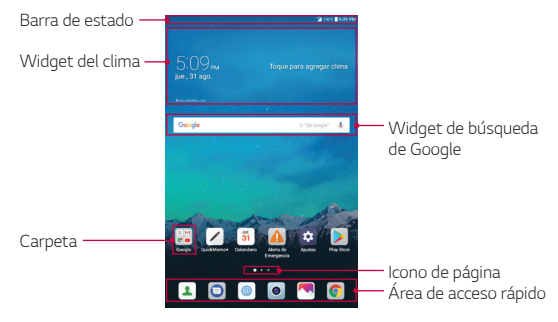

- • *La pantalla principal puede variar, según el proveedor de servicios o la*  F *versión del software.*
- • *Barra de estado: Vea los iconos de estado, la hora y el porcentaje de batería.*
- • *Widget del clima: Permite ver la información del clima y la hora de un área específica.*
- • *Carpeta: Cree carpetas para agrupar las aplicaciones según sus preferencias.*
- • *Widget de búsqueda de Google: Permite realizar una búsqueda en Google ingresando palabras claves de forma oral o escrita.*
- • *Icono de página: Permite ver la cantidad total de imágenes de la pantalla principal. Toque el ícono de la página deseada para acceder a la página que seleccionó. El ícono que refleja la imagen actual se resaltará.*
- • *Área de acceso rápido: Fije las aplicaciones principales en la parte inferior de la pantalla para poder acceder a ellas desde cualquier espacio de la pantalla principal.*
- • *Botones táctiles de inicio*
	- $\leq$ : Vuelva a la pantalla anterior. Cierre el teclado o las ventanas *emergentes.*
	- $-$  **O** : Toque para ir a la pantalla principal. Tóquelo y manténgalo *presionado para iniciar la búsqueda en Google.*
	- *: Toque para ver una lista de aplicaciones utilizadas recientemente o ejecutar una aplicación de la lista. Para borrar todas las aplicaciones utilizadas recientemente, toque BORRAR TODO. Para utilizar dos aplicaciones al mismo tiempo con la función ventanas múltiples, toque y mantenga presionado el ícono mientras usa una aplicación.*

# *Cómo editar los botones táctiles de inicio*

*Puede reorganizar los botones táctiles de inicio o agregarles funciones que utiliza frecuentemente al área de dichos botones.*

*Toque Pantalla Teclas de inicio Combinación de teclas y personalice los ajustes.*

• *Se proporcionan varias funciones, incluyendo QSlide, Notificación y Capture+. Se puede agregar un máximo de dos elementos adicionales.*

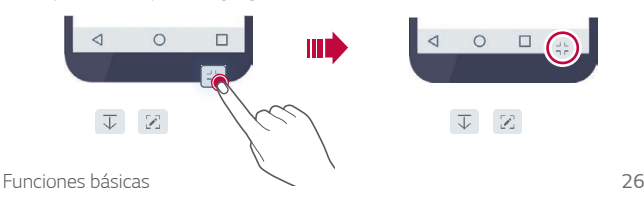

#### *Iconos de estado*

*Cuando hay una notificación para un evento de calendario o una alarma, la barra de estado muestra el icono de notificación correspondiente. Verifique el estado de su dispositivo mirando los iconos de notificación que se muestran en la barra de estado.*

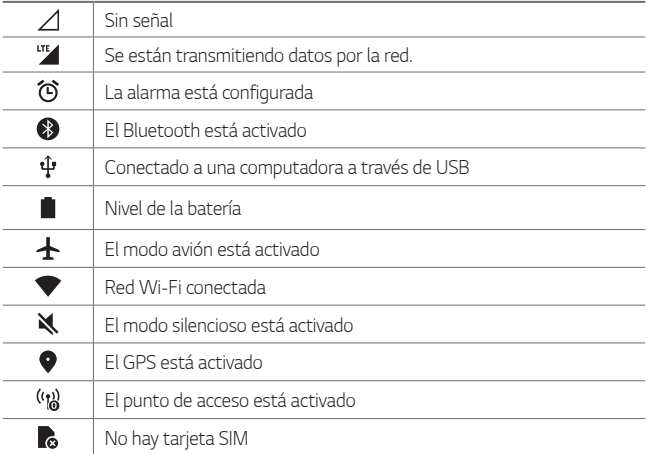

Según el estado del dispositivo, algunos de estos íconos pueden tener 冃 *una apariencia diferente o no estar presentes en absoluto. Consulte los íconos según los entornos reales y el lugar donde está utilizando el dispositivo, y según el proveedor de servicios.*

#### *Panel de notificaciones*

*Puede abrir el panel de notificaciones arrastrando la barra de estado hacia abajo en la pantalla principal.*

- • *Para abrir la lista de íconos de acceso rápido, arrastre el panel de notificaciones hacia abajo o toque .*
- • *Para reorganizar, agregar o eliminar íconos, toque EDITAR.*

• *Si toca y mantiene presionado el icono, aparece la pantalla de ajustes para la función correspondiente.*

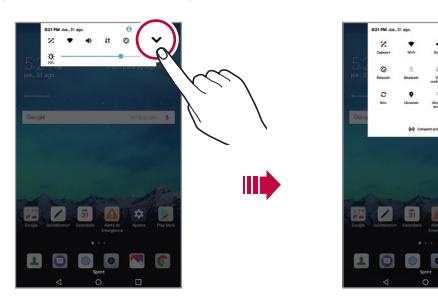

# *Cómo cambiar la orientación de la pantalla*

*Puede establecer que la orientación de la pantalla cambie automáticamente cuando gire el dispositivo físicamente.*

*En el panel de notificaciones, toque Rotación desde la lista de iconos de acceso rápido.*

*O, toque Pantalla y active Pantalla giratoria.*

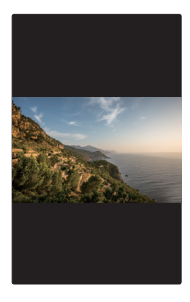

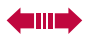

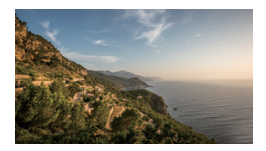

*EDITAR*

## *Cómo editar la pantalla principal*

*En la pantalla principal, toque y mantenga presionado un espacio vacío y luego seleccione la acción que desee de las que se indican a continuación.*

- • *Para reorganizar los paneles de la pantalla principal, mantenga presionado un panel, luego arrastre a la ubicación deseada.*
- • *Para agregar un widget a la pantalla principal, toque y mantenga presionado en un área vacía de la pantalla principal, luego seleccione Widgets.*
- • *Para configurar los ajustes de la pantalla principal, toque y mantenga presionada una área vacía de la pantalla principal, luego seleccione Ajustes de la Pantalla de inicio. Consulte [Ajustes de la pantalla](#page-31-0)  [principal](#page-31-0) para obtener más información.*
- • *Para ver o reinstalar las aplicaciones desinstaladas, toque y mantenga presionada un área vacía de la pantalla principal. Luego, seleccione Aplicaciones desinstaladas. Consulte [Aplicaciones desinstaladas](#page-43-1) para obtener más información.*
- • *Para cambiar la pantalla predetermina, toque y mantenga presionada un área vacía de la pantalla principal, vaya a la pantalla que desea,*  toque  $\bigcap$ , luego vuelva a tocar la pantalla.

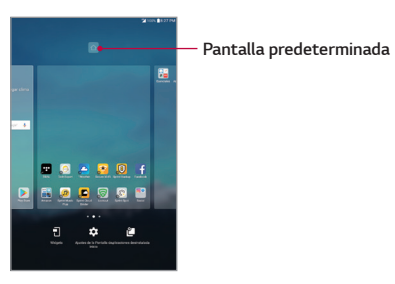

### *Cómo ver el tema de fondo*

*Puede ver solo la imagen de fondo ocultando las aplicaciones y los widgets en la pantalla principal.*

*Separe dos dedos deslizándolos sobre la pantalla principal.*

• *Para volver a la pantalla original, que muestra aplicaciones y widgets, junte dos dedos deslizándolos en la pantalla principal o toque .*

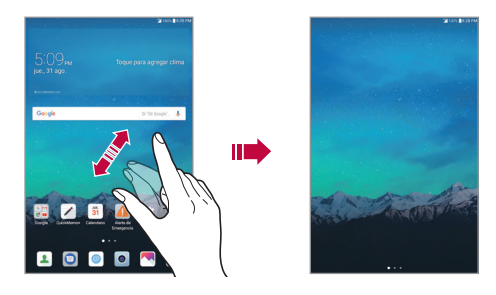

## *Cómo mover aplicaciones en la pantalla principal*

*En la pantalla principal, mantenga presionada una aplicación y luego arrástrela hacia una ubicación deseada.*

- • *Para mantener las aplicaciones que utiliza frecuentemente en la parte inferior (en el modo vertical) o en la parte derecha (en el modo horizontal) de la pantalla principal, toque y mantenga presionada una aplicación y luego arrástrela hacia el área de acceso rápido en la parte inferior o derecha.*
- • *Para quitar un icono del área de acceso rápido, arrástrelo hacia la pantalla principal.*

# *Cómo utilizar carpetas desde la pantalla principal*

#### *Cómo crear carpetas*

*En la pantalla principal, mantenga presionada una aplicación, luego arrástrela sobre otra aplicación.*

• *Se crea una nueva carpeta en la que se agregan las aplicaciones.*

#### *Cómo editar carpetas*

*En la pantalla principal, toque una carpeta y realice una de las siguientes acciones.*

- • *Para editar el color y el nombre de la carpeta, toque el nombre de la carpeta.*
- • *Para agregar aplicaciones, toque y mantenga presionada una aplicación, luego arrástrela para llevarla a la carpeta y suéltela.*
- • *Para quitar una aplicación de una carpeta, toque y mantenga presionada la aplicación y arrástrela hacia afuera de la carpeta. Si solo queda una aplicación dentro de la carpeta, la carpeta se eliminará automáticamente.*
- También puede agregar o eliminar aplicaciones después de tocar + en *la carpeta.*

# <span id="page-31-0"></span>*Ajustes de la pantalla principal*

*Puede personalizar los ajustes de la pantalla principal.*

- *1 Toque Pantalla Pantalla de inicio.*
- *2 Personalice los siguientes ajustes:*
	- • *Seleccionar interfaz: Seleccione un modo de pantalla principal.*
	- • *Fondo de pantalla: Permite cambiar el fondo de pantalla de la pantalla principal.*
	- • *Efectos de la pantalla: Seleccione el efecto que desea aplicar cuando cambia un panel de la pantalla principal.*
	- • *Formato de los íconos: Seleccione el formato de los íconos.*
- <span id="page-32-0"></span>• *Ordenar aplicaciones por: Establezca el orden de las aplicaciones en la pantalla principal.*
- • *Ocultar aplicaciones: Permite seleccionar las aplicaciones que quiere ocultar de la pantalla principal.*
- • *Deslizamiento continuo: Permite activar el desplazamiento de la pantalla principal (volver a la primera pantalla después de la última pantalla).*
- • *Panel QuickMemo+: Elija si desea añadir un panel adicional a la pantalla principal para escribir notas utilizando QuickMemo+.*

# *Bloqueo y desbloqueo del dispositivo*

*Presionando la Tecla Encender/Bloquear apaga la pantalla y establece el dispositivo en modo de bloqueo. El dispositivo se bloquea automáticamente si no se usa durante un período especificado. De esta forma, se evita que las teclas se toquen por accidente y se ahorra batería.* 

*Para desbloquear el dispositivo, presione la Tecla Encender/Bloquear y deslice la pantalla en cualquier dirección.*

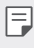

• *Tocando la pantalla dos veces también puede activar la pantalla, al igual que la Tecla Encender/Bloquear.*

## *Cambio del método de bloqueo de pantalla*

*Puede cambiar la forma en que bloquea la pantalla para evitar que otras personas obtengan acceso a su información personal.*

- *1 Toque Pantalla Bloqueo de pantalla Seleccionar bloqueo de pantalla.*
- *2 Seleccione el bloqueo de pantalla que desee entre Ninguno, Deslizar, Knock Code, Patrón, PIN y Contraseña.*

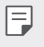

Si intenta desbloquear el dispositivo 5 veces de forma incorrecta, la *pantalla se bloqueará durante 30 segundos.*

## *Bloqueo inteligente*

*Puede usar el Bloqueo inteligente para que desbloquear la tablet resulte más sencillo.*

*Puede configurarlo para mantener su tablet desbloqueada cuando tiene un dispositivo Bluetooth de confianza conectado a él, cuando está en una ubicación familiar como su casa o su trabajo, cuando reconoce su cara o voz o cuando detecta que está cargando el dispositivo.*

### *Establecer la función Bloqueo inteligente*

- *1 Toque Pantalla Bloqueo de pantalla Smart Lock.*
- *2 Introduzca su código de desbloqueo y seleccione el elemento que desea agregar al Bloqueo inteligente.*
- *3 Siga las instrucciones en la pantalla.*
	- Antes de activar el Bloqueo inteligente, es necesario configurar un 冃 *bloqueo de pantalla (Knock Code, Patrón, PIN o Contraseña).*

# <span id="page-34-0"></span>*Teclado en pantalla*

*Puede escribir texto utilizando el teclado en pantalla. El teclado en pantalla aparece en la pantalla cuando toca un campo para ingresar texto disponible.*

#### *Uso del teclado e introducción de texto*

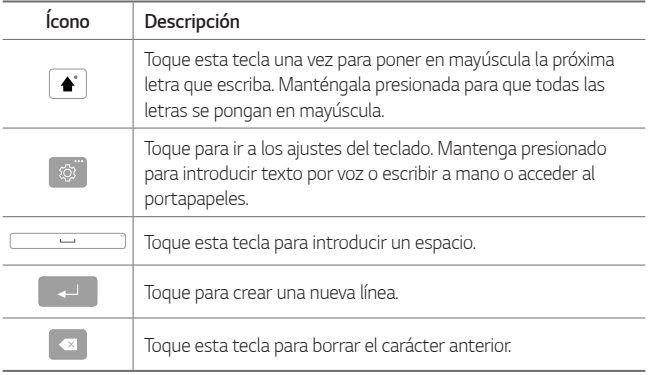

#### *Introducir caracteres especiales*

*El teclado en pantalla le permite ingresar caracteres especiales.*

*Por ejemplo, para ingresar una "á", mantenga presionado el botón "a" hasta que aparezca el emergente y se muestren caracteres especiales relacionados. Sin levantar el dedo, arrástrelo hasta el carácter especial deseado. Cuando esté resaltado, levante su dedo.*

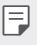

• *Un símbolo en la esquina superior derecha de una tecla indica que hay caracteres adicionales disponibles para esa tecla.*

# <span id="page-35-0"></span>*Conectarse a redes y dispositivos*

## *Wi-Fi*

*Puede utilizar el acceso a Internet de alta velocidad dentro de la cobertura del punto de acceso (AP) inalámbrico.*

#### *Conectarse a redes de Wi-Fi*

- 1 Toque  $O$  >  $\bullet$  > Wi-Fi.
- 2 Toque para activar el Wi-Fi y empezar a buscar redes Wi-Fi *disponibles.*
- *3 Toque una red para conectarse a ella.*
	- • *Si la red se muestra con un candado, necesitará ingresar una clave de seguridad o una contraseña.*
- *4 La Barra de estado muestra iconos que indican el estado de Wi-Fi.*
	- • *Si está fuera de la zona Wi-Fi o ha configurado el Wi-Fi en Desactivado, el dispositivo podría conectarse automáticamente a la web usando datos móviles e incurrir en cargos por datos.*
	- • *SUGERENCIA Cómo obtener la dirección MAC*
		- *- Toque Wi-Fi Wi-Fi avanzado Dirección MAC.*

### *Bluetooth*

*Bluetooth es una tecnología de comunicaciones de corto alcance que le permite conectarse de forma inalámbrica a diversos dispositivos Bluetooth, como audífonos y kits de manos libres para autos, dispositivos de mano, computadoras, impresoras y dispositivos inalámbricos habilitados para Bluetooth.*
- • *LG no se responsabiliza por la pérdida, la intercepción o el uso incorrecto de los datos enviados o recibidos a través de la función de Bluetooth.* • *Siempre asegúrese de recibir y compartir datos con dispositivos que sean confiables y estén protegidos en forma adecuada.* 
	- • *Si existen obstáculos entre los dispositivos, la distancia operativa puede reducirse.*
	- • *Algunos dispositivos, especialmente los que no han sido probados ni aprobados por Bluetooth SIG, pueden ser incompatibles con su dispositivo.*

## *Emparejar el dispositivo con otro dispositivo Bluetooth*

- *1 Toque Bluetooth.*
- 2 Toque *para activar la conexión Bluetooth.*
- *3 Toque BUSCAR para ver los dispositivos visibles dentro del alcance.*
- *4 Elija de la lista el dispositivo con el que desea vincularlo. Cuando el emparejado se completa correctamente, el dispositivo se conecta al otro dispositivo.*
	-

• *La vinculación de dos dispositivos Bluetooth es un solo proceso. Una vez que se haya creado un emparejamiento, los dispositivos seguirán reconociéndose e intercambiando información.*

## • *SUGERENCIA*

*- Consulte la documentación que se incluye con el dispositivo Bluetooth para obtener información sobre el modo de vinculación y el código de acceso (generalmente, 0 0 0 0, cuatro ceros).*

### *Envío de datos vía Bluetooth*

- *1 Seleccione un archivo o elemento, como un contacto o un archivo de medios.*
- *2 Seleccione la opción para enviar datos a través de Bluetooth.*
- *3 Busque un dispositivo habilitado con Bluetooth y cuando lo encuentre, vincule su dispositivo con él.*

*Funciones básicas 36*

• *Debido a las diferentes especificaciones y funciones de otros dispositivos compatibles con Bluetooth, la pantalla y las operaciones pueden ser diferentes, y es posible que las funciones como transferir o intercambiar no estén disponibles en todos los dispositivos compatibles con Bluetooth.*

## *Recepción de datos vía Bluetooth*

- 1 Toque  $O$  >  $\bullet$  > Bluetooth.
- 2 Toque para activar la conexión Bluetooth.
- *3 Recibirá una solicitación para aceptar datos del dispositivo que los envió. Asegúrese de seleccionar ACEPTAR.*

## *Wi-Fi Direct*

*Wi-Fi Direct ofrece una conexión directa entre dispositivos habilitados para Wi-Fi sin requerir un punto de acceso.*

## *Activación de Wi-Fi Direct*

- 1 Toque  $O$  >  $\bullet$  > Wi-Fi.
- 2 Toque  $\cdot$  > Wi-Fi avanzado > Wi-Fi Direct.
	-
- • *Cuando está en este menú, su dispositivo es visible para otros dispositivos Wi-Fi Direct cercanos.*

## *Compartir contenido*

### *Cómo reproducir contenido desde otro dispositivo*

*Puede reproducir fotografías, videos o canciones guardadas en el dispositivo desde un televisor.*

- *1 Conecte el televisor y su dispositivo a la misma red de Wi-Fi.*
- *2 Mientras explora los elementos desde la aplicación Galería, toque Reproducir en otro dispositivo.*
- *3 Seleccione el televisor al que desea conectarse.*

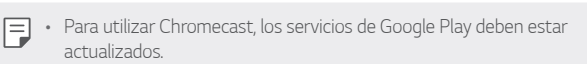

#### *Ver contenido desde dispositivos cercanos*

*Puede ver contenido desde varios dispositivos, como una computadora, un servidor de acceso a la red (Network Access Server, NAS) o un dispositivo móvil, utilizando la aplicación Galería.*

#### *Conectar los dispositivos*

*Conecte su dispositivo y otro dispositivo que admita la función Alianza para el estilo de vida digital en red (Digital Living Network Alliance, DLNA) a la misma red inalámbrica.*

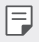

• *Asegúrese que la función Compartir archivo (DLNA) esté activada en ambos dispositivos.*

#### *Buscar dispositivos cercanos*

Puede ver una lista de dispositivos DLNA en la misma red al seleccionar el *menú Dispositivos cercanos en cada aplicación.*

*Utilice contenido desde dispositivos cercanos como si lo estuviese utilizando en su dispositivo.*

#### *Cómo enviar o recibir archivos*

*Puede compartir archivos entre su dispositivo y otro dispositivo de LG, tablet o computadora.*

#### *Enviar archivos*

*Desde la aplicación Galería o Admin. de Archivos, toque Compartir o y luego seleccione un dispositivo en la lista de compartir archivo.*

#### *Recibir archivos*

Arrastre la barra de estado hacia abajo y toque  $\vee$ , luego toque **Compartir** *archivo.*

*También puede compartir archivos utilizando SmartShare Beam. Para activarlo, toque Compartir y conectar Compartir archivo SmartShare Beam .*

- 
- • *Asegúrese de que su dispositivo esté conectado a la misma red inalámbrica que el dispositivo de destino que transfiere el archivo.*
	- • *Asegúrese de que la función Compartir archivo esté activada en ambos dispositivos.*

#### *Enviar archivos a una computadora*

*Puede enviar rápidamente archivos grandes a su computadora.*

- *1 Instale LG Bridge en su computadora.*
- *2 Active LG Bridge en la computadora y luego inicie sesión utilizando su cuenta de LG.*
- *3 Toque Compartir y conectar LG AirDrive y luego inicie sesión utilizando su cuenta de LG.*
- *4 Seleccione una computadora de la lista de compartir desde las aplicaciones Galería y Administrador de aplicaciones.*
	- • *Puede descargar LG Bridge desde el sitio web de LG Mobile*  F *(<www.lg.com>).*
		- • *Los archivos transferidos del dispositivo a una computadora mientras no ejecuta LG Bridge se almacenan por 7 días en el almacenamiento temporal. Los archivos almacenados temporalmente se guardan automáticamente en la computadora cuando inicia LG Bridge dentro de 7 días.*

## *Transferencia de datos entre una PC y su tablet*

*Puede copiar o mover datos entre una PC y su tablet.*

#### *Transferencia de datos*

- *1 Conecte su dispositivo a una PC usando el cable USB incluido con el dispositivo.*
- *2 Abra el panel de notificaciones, toque la conexión USB actual y seleccione Transferencia de archivo.*
- *3 Aparecerá una ventana emergente en la PC, desde la que puede transferir los datos deseados.*
	- • *Se requiere instalar en la PC el Controlador de dispositivo móvil LG United para poder detectar el dispositivo.*
		- • *Verifique los requisitos para usar Transferencia de archivo.*

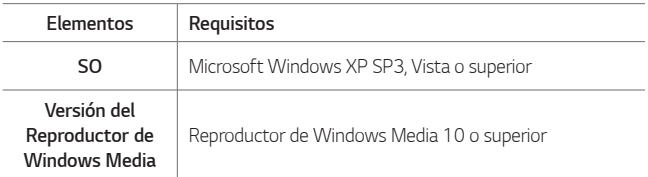

• *Refiérase a <www.android.com/filetransfer/#tips> para usar la función de transferencia de archivo en el sistema operativo Mac.*

## *Configuración de la cuenta de Google*

La primera vez que abra una aplicación de Google en la tablet, se le *solicitará que inicie sesión con su cuenta de Google. Si no tiene una cuenta de Google, se le pedirá que cree una.*

## *Creación de una cuenta de Google*

- *1 Toque Cuentas y sincronización.*
- *2 Toque AGREGAR CUENTA Google Más opciones Crear cuenta.*
- *3 Escriba su nombre y su apellido, luego toque SIGUIENTE.*
- *4 Siga las instrucciones e ingrese la información obligatoria y opcional sobre la cuenta. Espere mientras el servidor crea su cuenta.*

## *Iniciar sesión en la cuenta de Google*

- *1 Toque Cuentas y sincronización.*
- *2 Toque AGREGAR CUENTA Google.*
- *3 Ingrese su dirección de correo electrónico y toque SIGUIENTE.*
- *4 Ingrese su contraseña y toque SIGUIENTE.*
- *5 Después de iniciar sesión, puede usar Gmail y aprovechar los servicios de Google en la tablet.*
- *6 Después de configurar su Cuenta Google, la tablet se sincronizará automáticamente con su Cuenta Google en la web (si hay conexión de datos disponibles).*

Después de iniciar sesión, la tablet se sincronizará con servicios de Google, *tales como Gmail, Contactos y Google Calendar. También puede usar Maps, descargar aplicaciones de Play Store, respaldar sus ajustes en los servidores de Google y aprovechar otros servicios de Google en su tablet.*

## *Cómo instalar y desinstalar aplicaciones*

## *Cómo instalar aplicaciones*

*Acceda a una tienda de aplicaciones para buscar y descargar aplicaciones.*

- • *Puede utilizar SmartWorld, Play Store o la tienda de aplicaciones proporcionada por su proveedor de servicios.*
	-
	- • *Algunas tiendas de aplicaciones requieren que cree una cuenta e inicie sesión.*
		- • *Algunas aplicaciones pueden cobrar cargos.*
		- • *Si usa datos móviles, es posible que se le cobre por el uso de datos según su plan de precios.*
		- • *SmartWorld posiblemente no sea compatible; esto dependerá del área o el proveedor de servicios.*

## *Cómo desinstalar aplicaciones*

*Desinstale las aplicaciones que ya no usa desde su dispositivo.*

## *Cómo desinstalar mediante el gesto de tocar y mantener presionado*

*En la pantalla principal, toque y mantenga presionada la aplicación que desea desinstalar, luego arrástrela hacia Borrar en la parte superior de la pantalla.* 

*También puede tocar y mantener presionada la aplicación y después*  soltarla, y luego toque **x** para desinstalar

• *Es posible volver a instalar aplicaciones que haya desinstalado en las últimas 24 horas. Consulte [Aplicaciones desinstaladas](#page-43-0) para obtener más información.*

## *Cómo desinstalar mediante el menú de ajustes*

*Toque Aplicaciones, seleccione una aplicación, luego toque Desinstalar.*

## *Cómo desinstalar aplicaciones desde la tienda de aplicaciones*

*Para desinstalar una aplicación, acceda a la tienda de aplicaciones desde donde descarga las aplicaciones y desinstálela.*

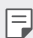

• *Algunas aplicaciones no pueden ser desinstaladas por los usuarios.*

## <span id="page-43-0"></span>*Aplicaciones desinstaladas*

*Puede ver las aplicaciones desinstaladas en la pantalla principal. También puede reinstalar nuevamente las aplicaciones dentro de 24 horas de la desinstalación.*

- *1 Toque Administrador Aplicaciones desinstaladas. También puede mantener presionada una área vacía de la pantalla principal y luego tocar Aplicaciones desinstaladas.*
- *2 Seleccione la opción deseada.*
	- • *Restaurar: Reinstale la aplicación seleccionada.*
	- $\overline{\text{III}}$ : Elimine las aplicaciones desinstaladas de forma permanente.
	- 冃 • *Las aplicaciones no instaladas se eliminan automáticamente del dispositivo después de 24 horas del momento en el que se desinstalaron. Si desea volver a instalar las aplicaciones desinstaladas, tendrá que descargarlas nuevamente de la tienda.*
		- • *Esta función se activa solo desde la pantalla principal configurada de fábrica. Si desinstala aplicaciones mientras usa otra pantalla principal, se eliminarán de manera inmediata y permanente del dispositivo.*

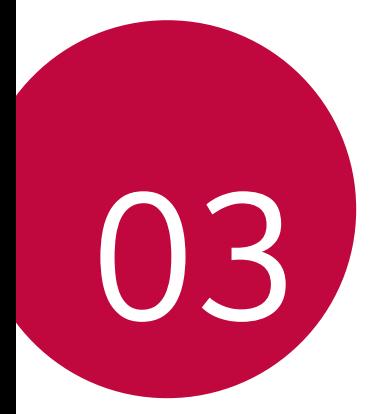

# *Aplicaciones útiles*

## *Contactos*

*Puede agregar contactos al dispositivo y sincronizarlos con los contactos de la cuenta de Google u otras cuentas que sean compatibles con la sincronización de contactos.*

#### *Buscar un contacto*

- 1 Toque  $O$   $> 1$ .
- *2 Toque Buscar contactos e ingrese el nombre del contacto con el teclado.*

#### *Agregar un nuevo contacto*

- 1 Toque  $O$  >  $\rightarrow$  **-**  $\rightarrow$  **-**
- *2 Seleccione la cuenta que desee (si procede).*
- *3 Si desea agregar una foto al nuevo contacto, toque . Elija Tomar una foto o Seleccionar foto.*
- *4 Ingrese la información que desee del contacto.*
- *5 Toque GUARDAR.*

### *Contactos favoritos*

*Puede clasificar los contactos a los que llama con frecuencia como favoritos.*

#### *Cómo agregar un contacto a los favoritos*

- 1 Toque  $O$   $>$   $\blacksquare$
- *2 Toque un contacto para ver sus detalles.*
- *3 Toque la estrella en la esquina superior derecha de la pantalla de detalles del contacto. La estrella se resaltará.*

## *Eliminar un contacto de la lista de favoritos*

- 1 Toque  $O > 1$ .
- *2 Elija un contacto desde la lista FAVORITAS en la parte superior de la lista de contactos.*
- *3 Toque la estrella resaltada en la esquina superior derecha de la pantalla de detalles del contacto. La estrella ya no estará resaltada y se eliminará el contacto de sus favoritos.*

### *Crear un grupo*

- 1 Toque  $O$   $>$   $\left\lfloor \frac{1}{2} \right\rfloor$
- *2 Toque Grupos .*
- *3 Introduzca un nombre para el nuevo grupo.*
- *4 Toque Agregar miembros para agregar contactos al grupo.*
- *5 Toque GUARDAR para guardar el grupo.*
	- • *Si borra un grupo, los contactos asignados a ese grupo no se perderán. Permanecerán en su lista de contactos.*

## *Unir y separar contactos*

*Cuando tiene dos o más entradas para el mismo contacto, puede unirlas en una sola entrada. También puede separar los contactos que fueron unidos.*

1 Toque  $O$   $> 1$ 

- 2 Toque *P*  $>$  Administrar contactos > Unificar.
- *3 Seleccione una etiqueta en la parte superior de la pantalla.*
- • *Toque Sugerencias de unificación para seleccionar las entradas que desea unir.*
- • *Toque Contactos unificados para seleccionar las entradas que desea dividir.*

*4 Marque la entrada (o entradas) que desea unir o separar y luego toque el botón Unificar o Dividir.*

## *Mensajes*

### *Redactar mensajes de texto*

*Redacte y envíe mensajes de texto (SMS) rápidamente desde su tablet.*

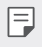

• *Consulte el plan de servicios para conocer los cargos aplicables de mensajería de texto.*

- 1 Toque  $O \geq 0$ .
- *2 Toque .*
- *3 Toque el campo Para e ingrese el nombre, número de teléfono o dirección de correo electrónico del contacto al que desea enviarle el mensaje. También puede elegir el destinatario en su lista de contactos favoritos o en su lista completa de contactos.*
- *4 Toque el número o contacto deseado.*
- *5 Toque el campo de texto e introduzca su mensaje.*
	- Para introducir un emoticón, toque . Elija una categoría y *seleccione un elemento de la lista para ingresarlo en su mensaje actual.*
- *6 Revise el mensaje y toque .*

## *Enviar un mensaje multimedia (MMS)*

*Cuando necesite agregar algo más a sus mensajes de texto, puede enviar un mensaje multimedia (MMS) con imágenes, videos, etc.*

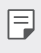

• *Consulte el plan de servicios para conocer los cargos aplicables de mensajería multimedia.*

### *Redactar mensajes multimedia*

- 1  $T_{\text{Oque}} \bigcirc \mathcal{D} = \mathbb{R}$
- *2 Toque .*
- *3 Toque el campo Para e ingrese el nombre, número de teléfono o dirección de correo electrónico del contacto al que desea enviarle el mensaje. También puede elegir el destinatario en su lista de contactos favoritos o en su lista completa de contactos.*
- *4 Toque el número o contacto deseado.*
- *5 Toque el campo de texto e introduzca su mensaje.*
- $6$  Toque  $+$
- *7 Seleccione un tipo de adjunto multimedia:*
	- • *Etiqueta: Se encuentran disponibles varias etiquetas.*
	- • *Tomar una foto/grabar un video: Tome una foto o grabe un video para insertarlo en su mensaje.*
		- *- Para tomar una foto, toque .*
		- *- Para ver la cámara en pantalla completa, toque .*
		- **Para cambiar la cámara, toque**  $\mathbf{Q}$ **.**
		- **-** Para comenzar a grabar un video, toque  $\Box$ **x**.
		- *- Para detener la grabación de un video, toque .*
	- • *Galería: Abre la aplicación Galería. Toque una foto o un video para insertarlo en su mensaje.*
	- *Q* **Grabar audio**: Mantenga presionado **Q** hasta que haya *terminado la grabación.*
	- • *Ubicación: Puede enviar su ubicación.*
	- • *Para eliminar o reemplazar un adjunto con una imagen o un archivo de*  冃 audio, en la pantalla Redactar, toque (x) junto al adjunto.
- *8 Cuando termine de crear su nuevo mensaje MMS, toque .*

## *Guardar y reanudar un borrador de mensaje*

Mientras redacta un mensaje de texto o multimedia, toque < para *guardar automáticamente su mensaje como borrador.*

*Para reanudar la redacción del mensaje:*

- *1 En la pantalla con las cadenas de mensaje, toque el mensaje. La etiqueta Borrador se muestra si hay un borrador guardado.*
- *2 Cuando termine de editar el mensaje, toque .*

## *Notificación de mensajes nuevos*

*Dependiendo de los ajustes de notificaciones, la tablet reproducirá un tono de timbre, una vibración o mostrará el mensaje brevemente en la barra de estado cuando recibe un nuevo mensaje de texto o multimedia. Para cambiar la notificación de nuevos mensajes de texto y multimedia, consulte [Opciones de mensajes de texto y multimedia](#page-52-0) para obtener más información.*

Un ícono de nuevo mensaje **también aparece en el área de** *notificaciones de la barra de estado para indicar la existencia de un nuevo mensaje de texto o multimedia. El ícono de la aplicación Mensajes (si aparece en la pantalla principal) también muestra el número de mensajes*  nuevos **d**.

• *Para abrir el mensaje, arrastre hacia abajo la barra de estado para abrir el panel de notificaciones. Toque el nuevo mensaje para abrirlo y leerlo. Para obtener más información sobre la lectura y respuesta de mensajes, consulte [Administrar conversaciones de mensajes](#page-49-0).*

## <span id="page-49-0"></span>*Administrar conversaciones de mensajes*

Los mensajes de texto y multimedia que se envían y reciben de un *contacto (o varios) se agrupan en conversaciones o cadenas de mensajes en la pantalla de Mensajes. Esto le permite ver los mensajes intercambiados (de forma similar a un programa de chat) con un contacto en la misma pantalla.*

#### *Leer un mensaje de texto*

- • *Realice una de las siguientes acciones:*
	- *- En la pantalla principal de Mensajes, toque la cadena de mensajes para abrirla y leerla.*
	- *- Si tiene una notificación de mensaje nuevo, toque y deslice la barra de estado hacia abajo para abrir el panel de notificaciones. Toque el nuevo mensaje para abrirlo y leerlo.*

## *Ver un mensaje multimedia (MMS)*

- 1 Toque  $O$  >  $\odot$
- *2 En la pantalla principal de Mensajes, toque una cadena de mensajes para abrirla.*
- *3 Mientras ve un mensaje, toque el ícono de reproducción (en el archivo de video o de audio) para reproducir el archivo, o toque la imagen para verla.*
	- 冃 • *Sugerencia*

*El archivo adjunto de un mensajes multimedia se puede guardar en el almacenamiento interno de la tablet. Para guardar el adjunto, mantenga presionado el archivo y toque .*

• *Cuando la función Descarga automática de MMS esté deshabilitada, solamente se descargará el encabezado del mensaje. Para descargar el mensaje completo, toque el botón Descargar en el mensaje. Para obtener información detallada, consulte [Opciones de mensajes de texto](#page-52-0)  y mu[ltimedia](#page-52-0).*

### *Para responder un mensaje de texto o multimedia*

- $1$  Toque  $O \ge 0$ .
- *2 En la pantalla Mensajes, toque una cadena de mensajes para abrirla.*
- *3 Mientras ve un mensaje, toque el campo de texto y escriba su mensaje de respuesta.*

#### *4 Una vez que haya terminado, toque .*

*Para regresar a la pantalla de todos los mensajes desde una cadena de*  mensajes de texto, toque  $\triangleleft$ 

- • *Para ver los detalles de un mensaje en particular, en la cadena de mensajes toque y mantenga presionado el mensaje para abrir el menú*  de opciones y luego toque (i).
	- • *Si el mensaje contiene un enlace a una página web, toque el enlace para abrir la página web en el navegador.*
	- • *Si el mensaje contiene un número de teléfono, toque el número de teléfono para marcarlo o agregarlo a los contactos.*

#### *Eliminar conversaciones*

- 1  $\text{Toque } O > 0$ .
- *2 En la pantalla principal de Mensajes, mantenga presionada una conversación de mensajes para mostrar .*
	- • *Para seleccionar varias conversaciones, toque cada conversación que desee borrar. Se mostrará .*
- *3 Toque y luego ELIMINAR para confirmar.*

#### • *Sugerencia*

Æ

*Puede también borrar una conversación mientras la está visualizando. Mientras visualiza una conversación, toque Eliminar.*

#### *Borrar un solo mensaje*

- *1 Mientras está viendo una conversación, mantenga presionado el mensaje que desea borrar.*
- 2 Toque **i** y luego toque **BORRAR** para confirmar.

### *Ver información de contacto desde un mensaje*

*Cuando haya recibido un mensaje de un contacto almacenado, puede tocar la foto o el ícono del contacto en la cadena de mensajes para abrir un menú de opciones. Según la información almacenada del contacto, podrá ver los detalles del contacto, llamar o enviar un mensaje de correo electrónico al contacto y más.*

## <span id="page-52-0"></span>*Opciones de mensajes de texto y multimedia*

*El menú de ajustes de mensajes le permite controlar opciones para sus mensajes de texto y multimedia, incluidos límites, ajustes de tamaño y notificaciones de mensajes.*

- 1  $T_{\text{Oque}} \bigcirc \mathcal{D} \bigcirc \mathcal{D}$
- *2 En la pantalla principal de Mensajes, toque Configuración.*
- *3 Ajuste la siguiente configuración conforme a sus necesidades:*
	- • *Aplicación de SMS predeterminada: Para cambiar la aplicación de mensajería predeterminada.*
	- • *Recibir notificaciones: Seleccione si desea o no ver una notificación cuando recibe nuevos mensajes.*
	- • *Sonido de notificaciones: Le permite seleccionar un timbre que sonará cada vez que reciba un nuevo mensaje. Toque esta opción y luego seleccione un tono de timbre específico para los mensajes nuevos de texto y multimedia. Al seleccionar el tono, este se reproducirá brevemente. Luego toque OK para guardar su nuevo ajuste.*
	- • *Escuchar sonidos de mensaje saliente: Seleccione esta opción si desea oír un sonido cada vez que envía un mensaje.*
	- • *Tu país actual: Permite establecer tu país actual.*
- • *Avanzada*
	- *- Características mejoradas: Configura las opciones de características mejoradas (disponible cuando la red móvil permita).*
	- *- Mensaje grupales: Seleccione la opción de mensaje de grupo entre Enviar un SMS de respuesta a todos los destinatarios y recibir respuestas individuales (mensaje de texto masivo) y Enviar un MMS de respuesta a todos los destinatarios (MMS de grupo).*
	- *- Descarga automática de MMS: Habilite esta opción para recuperar automáticamente todo el contenido de los mensajes multimedia. Si está seleccionada esta opción, el encabezado del mensaje multimedia, el cuerpo del mensaje y todos los adjuntos se descargarán automáticamente a su tablet al recibirse el mensaje. Si inhabilita esta opción, solamente se recuperará y mostrará el encabezado del mensaje multimedia.*
	- *- Descarga automática de MMS en roaming: Inhabilite esta opción si sólo desea descargar los encabezados de los mensajes multimedia cuando se encuentra en roaming. Habilite esta opción para descargar automáticamente los mensajes multimedia completos incluso cuando se encuentra en roaming.*
	- *- Usar caracteres simples: Habilite esta opción para convertir los caracteres especiales en los mensajes de texto.*
	- *- Mensajes de la tarjeta SIM: Puede ver los mensajes de la tarjeta SIM.*
	- *- Número de teléfono: Toque esta opción para cambiar el número de teléfono que usa para enviar mensajes.*

## *E-mail*

*La aplicación E-mail le permite utilizar cuentas de correo electrónico aparte de Gmail y soporta los siguientes tipos de cuentas: POP3, IMAP y Microsoft Exchange (para usuarios de empresas).*

## *Administración de cuentes de correo electrónico*

#### *Para abrir la aplicación E-mail*

*La primera vez que abre la aplicación E-mail se abre un asistente de configuración que le ayuda a agregar una cuenta de correo electrónico. También puede agregar su cuenta de correo electrónico en el menú Ajustes.*

 $\cdot$  Toque  $\bigcirc$   $\bigcirc$  **...** 

#### *Agregar otra cuenta de correo electrónico:*

• Toque  $\mathbb{Q}$  >  $\circ$   $\circ$   $\rightarrow$  Ajustes >  $\circ$  Agregar cuenta.

#### *Cambiar los ajustes generales de correo electrónico:*

• Toque  $\bigcirc$  >  $\circledcirc$  >  $\cdot$  > Ajustes.

#### *Borrar una cuenta de correo electrónico:*

• Toque  $O$  > <sup>(@</sup>)>  $\cdot$  > Ajustes >  $\cdot$  > Remover cuenta > Seleccione *las cuentas que quiere borrar (si necesario) BORRAR (si necesario) BORRAR.*

### *Usar las carpetas de las cuentas*

*Cada cuenta tiene un Buzón de entrada, Enviados y Borradores. Según las*  funciones que admita el proveedor de servicios de la cuenta, puede contar *con carpetas adicionales.*

## *Redactar y enviar correos electrónicos*

- *1 En la aplicación E-mail, toque para crear un correo electrónico nuevo.*
- *2 Ingrese una dirección para el destinatario del mensaje. Al escribir el texto, se sugieren direcciones que coinciden con los contactos. Separe varias direcciones con punto y coma.*
- *3 Toque el campo Cc/Cco para enviar una copia o copia oculta a otros contactos/direcciones de correo electrónico.*
- *4 Toque el campo de texto e introduzca su mensaje.*
- *5 Toque para adjuntar el archivo que desea enviar con su mensaje.*
- *6 Toque*  $\triangleright$  *para enviar el mensaje.*

## *Cámara*

### *Opciones de la cámara en el visor*

*Puede usar la cámara o videocámara para tomar y compartir fotos y videos.*

- Toque  $O$  >  $\bullet$ 
	- • *Asegúrese de limpiar la tapa protectora del lente con un paño de microfibra antes de capturar las imágenes. Si la tapa del lente tiene manchas de dedos, es posible que las imágenes queden borrosas y con un efecto de "halo".*

## *Cámara trasera*

*Toque para alternar entre la cámara trasera y la cámara frontal.*

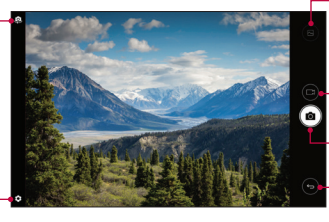

*Toque para ver la última foto o video que capturó.*

- *Toque para iniciar la grabación.*
- *Toque para tomar una foto.*

*Toque para salir de la cámara.*

*Toque para abrir el menú de ajustes de cámara.*

## *Cámara frontal*

*Toque para encender y apagar el flash.*

*Toque para alternar entre la cámara trasera y la cámara frontal.*

*Toque para abrir el menú de ajustes de cámara.*

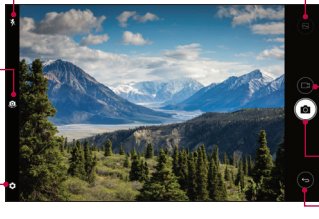

*Toque para ver la última foto o video que capturó.*

*Toque para iniciar la grabación.*

*Toque para salir de la cámara. Toque para tomar una foto.*

## <span id="page-56-0"></span>*Cómo personalizar las opciones de la cámara*

*Puede personalizar una variedad de opciones de la cámara para adaptarla a sus preferencias.*

*Toque*  $\oslash$  en la pantalla.

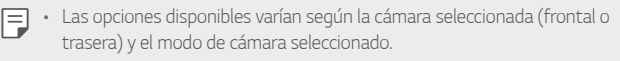

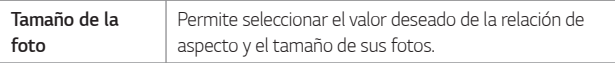

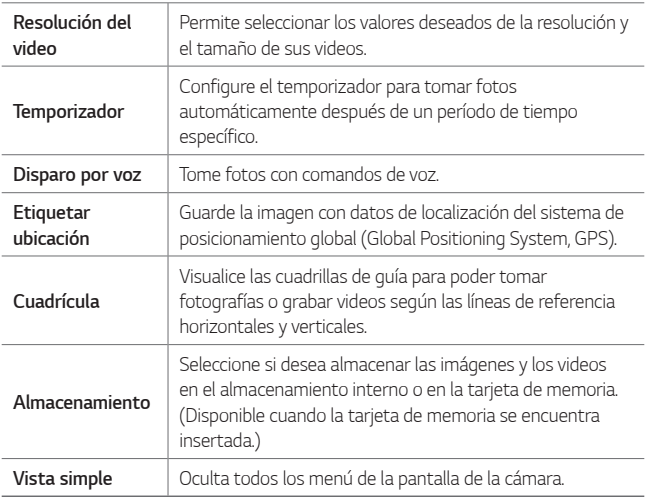

#### *Opciones adicionales en la cámara frontal*

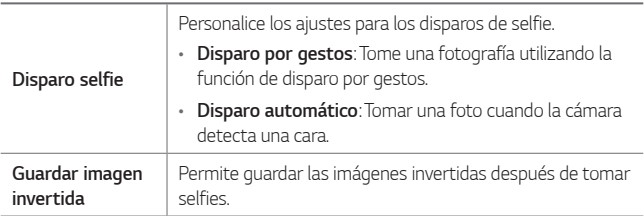

## *Tomar una foto*

- *1 Abra la aplicación Cámara y dirija el lente hacia lo que desea fotografiar.*
- *2 Aparecerán indicadores de enfoque en el centro de la pantalla del visor. También puede tocar en cualquier parte de la pantalla para enfocar ese lugar.*
- *3 Los indicadores de enfoque se vuelven verde cuando la cámara se ha enfocado en el sujeto.*
- 4 Toque [O] para tomar una foto.

## *Disparo de selfie*

*Puede utilizar la cámara frontal para ver su rostro en la pantalla y tomar selfies.*

## *Disparo por gestos*

*Puede tomar selfies haciendo gestos.*

*Muestre la palma de la mano a la cámara frontal y luego cierre el puño. También puede cerrar la mano y luego abrirla frente a la cámara frontal.*

• *En tres segundos, se toma una fotografía.*

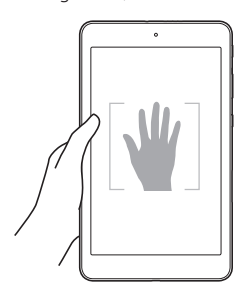

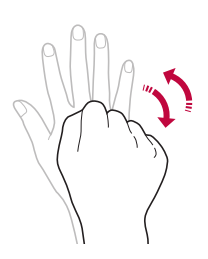

- <sup>2</sup> Para usar esta función, cambie al modo cámara frontal, luego toque  $\circled{3}$ *Disparo selfie Disparo por gestos.*
	- • *Asegúrese de que su palma y puño estén dentro de la línea de referencia para que la cámara pueda detectarlos.*
	- • *Es posible que esta función no se encuentre disponible mientras alguna de las funciones de la cámara está en uso.*

## *Disparo por intervalos*

*Puede tomar selfies en intervalos.*

*Cuando utilice la cámara frontal, puede mostrar la palma de la mano a la cámara y luego cerrar el puño dos veces rápidamente.*

• *Después de una demora del temporizador de tres segundos, se toman cuatro fotografías en un intervalo de aproximadamente dos segundos.*

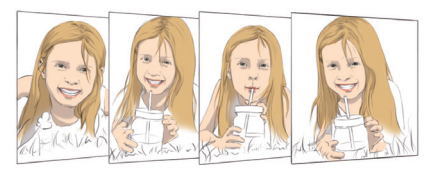

• *Toque Disparo selfie Disparo por gestos para utilizar esta función.*

## *Disparo automático*

*Puede usar la función de reconocimiento de rostro para tomar selfies cómodamente y fácilmente. Es posible configurar el dispositivo para que, cuando mire a la pantalla, la cámara frontal lo reconozca y tome automáticamente una selfie.*

• *El marco de guía blanco aparece cuando la cámara frontal detecta la cara. Si el sujeto dentro del marco no se mueve, el color de la guía se vuelve verde y la cámara captura la foto.*

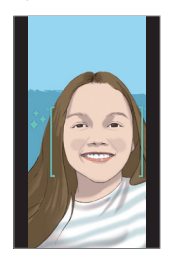

• *Toque Disparo selfie Disparo automático para activar la función del disparo automático.*

## *Guardar como imagen invertida*

*Antes de tomar una fotografía con la cámara frontal, toque Guardar imagen invertida. La imagen se invertirá de forma horizontal.*

• *Puede cambiar los ajustes de disparo selfie en las opciones de la cámara al utilizar la cámara frontal. Consulte [Cómo personalizar las opciones de](#page-56-0)  [la cámara](#page-56-0) para obtener más información.*

## *Grabar un video*

- *1 Abra la aplicación Cámara y apunte con la lente hacia el sujeto que desee capturar en el video.*
- 2 Toque  $\Box$  una vez para comenzar a grabar.
	-

• *El temporizador se visualizará en la pantalla.*

- *3 Toque para detener la grabación.*
	- $\boxed{=}$  $\boxed{\circ}$  : Toque para tomar una captura de pantalla mientras graba un video.
		- •  *: Toque para pausar la grabación.*

## *Galería*

*La aplicación Galería presenta las imágenes y los videos guardados en el dispositivo, incluidos los que tomó con la aplicación Cámara y los que descargó de la Web u otras ubicaciones.*

1 Toque  $O$   $\sim$ 

- *2 Toque un álbum para abrirlo y ver sus contenidos. (Las fotos y los videos en el álbum se muestran en orden cronológico.)*
- *3 Toque una imagen en un álbum para verla.*

*Aplicaciones útiles 60*

- Es posible que algunos formatos de archivos no sean compatibles, esto 同 *dependerá del software instalado.*
	- • *Es posible que unos archivos no se puedan abrir debido a la codificación.*
	- • *Los archivos que superan el límite de tamaño pueden generar un error.*

## *Visualización de fotografías*

*La Galería muestra las imágenes en carpetas. Cuando algunas aplicaciones guardan una imagen, se crea una carpeta de manera automática para guardar la imagen.*

*Las imágenes se visualizan por la fecha de creación. Seleccione una foto para verla en pantalla completa. Deslícese hacia la izquierda o derecha para ver la imagen anterior o siguiente.*

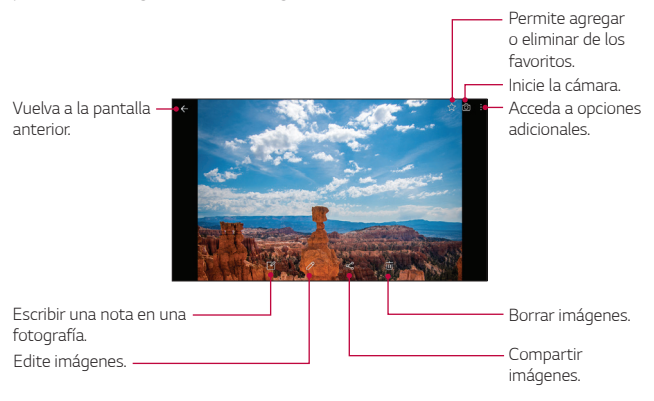

Para mostrar los elementos del menú, toque la pantalla suavemente. *Para ocultar los elementos del menú, toque la pantalla otra vez.*

冃

## *Acercar y alejar*

*Use uno de los métodos siguientes para acercar y alejar una imagen:*

- • *Toque cualquier parte de la pantalla dos veces para acercar y alejar.*
- • *Separe los dedos en cualquier parte de la imagen para ampliarla. Pellizque hacia dentro para alejar.*

## *Cómo escribir una nota en una fotografía*

- *Mientras mira una foto, toque*  $\mathbb{Z}$ .
- *2 Escriba una nota en una fotografía y toque GUARDAR.*

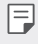

• *Es posible que algunas fotos no sean compatibles con la función de nota en foto.*

## *Cómo editar fotografías*

- 1 Mientras mira una foto, toque  $\oslash$ .
- *2 Utilice una variedad de efectos y herramientas para editar la foto.*
- *3 Toque GUARDAR para guardar los cambios.*
	- • *Los cambios se reemplazan en el archivo original.*
	- • *Para guardar la fotografía editada como otro archivo, toque Guardar una copia.*

## *Cómo reproducir un video*

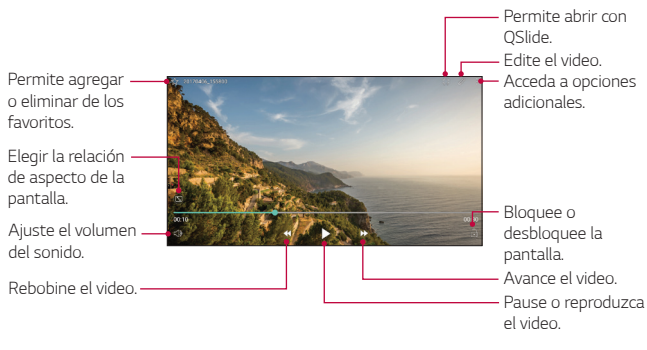

- • *Para ajustar el volumen del sonido, arrastre el lado derecho de la pantalla de video hacia arriba o hacia abajo.*
	- • *Para ajustar el brillo de la pantalla, arrastre el lado izquierdo de la pantalla de video hacia arriba o hacia abajo.*

## *Cómo editar videos*

- *1 Mientras mira una video, toque .*
- *2 Utilice una variedad de efectos y herramientas de edición para editar el video.*

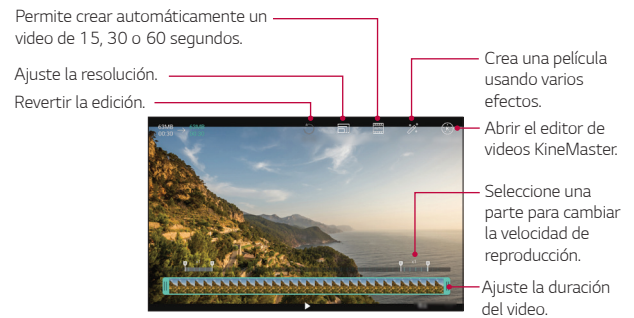

*3 Toque GUARDAR para guardar los cambios.*

## *Crear un archivo GIF*

*Puede crear un archivo GIF con facilidad usando un video grabado anteriormente. En el punto de inicio deseado mientras mira el video, toque* 

- *Crear GIF.*
- • *El archivo GIF se genera para el tiempo seleccionado desde el tiempo actual.*
- • *Para videos de menos de 5 segundos, las imágenes GIF se crean automáticamente para el tiempo restante.*
	- **A** Esta función puede utilizarse sólo con fines creativos. Si se usa esta *función de manera que involucre una violación de los derechos de cualquier otra persona, como los derechos de autor o declaraciones difamatorias u ofensivas, ello puede quedar sujeto a responsabilidad civil, penal, administrativa o sanciones de acuerdo con las leyes vigentes. No se podrá copiar, reproducir, distribuir o hacer uso ilegal de cualquier material con derechos de autor sin permiso del propietario o titular del derecho de autor. En la medida que lo permita la ley vigente, LG Electronics renuncia a todas las garantías expresas e ímplicitas, asi como a las responsabilidades asociadas con esto.*

## *Cómo borrar archivos*

*Puede eliminar archivos usando una de las siguientes opciones:*

- • *Toque y mantenga presionado un archivo de la lista y luego toque Borrar.*
- Toque  $\overline{111}$  en un álbum y borra los archivos deseados.
- • *Los archivos borrados se mueven automáticamente a la Papelera y se pueden restaurar a la Galería dentro de los siete días.*
- $\cdot$  En la Galería, toque  $\equiv$  > Papelera. Toque  $\overline{|x|}$  para borrar los *archivos permanentemente. En este caso, los archivos no se podrán restaurar.*

## *Cómo compartir archivos*

*Puede compartir archivos usando una de las siguientes opciones:*

- $\cdot$  Mientras mira una fotografía, toque  $\leqslant$  para compartir el archivo con el *método deseado.*
- Mientras mira un video, toque *P*  $\geq$  **Compartir** para compartir el *archivo con el método deseado.*
- Toque  $\ll^{\circ}$  desde la lista de archivos para seleccionar los archivos y *compartirlos con el método deseado.*

## *Establecer una foto como fondo de pantalla*

*Mientras ve una foto, toque*  $\frac{1}{2}$  > **Fijar imagen como** para establecer *la imagen como fondo de pantalla de la pantalla principal o pantalla de bloqueo.*

- 
- • *Dependiendo del software instalado, algunos formatos de archivo podrían no ser soportados.*
	- • *Si el tamaño del archivo excede el espacio de memoria disponible, es posible que ocurra un error al abrir los archivos.*

## *Chrome*

*Inicie sesión en Chrome e importe pestañas abiertas, marcadores y datos de la barra de direcciones desde una computadora a su dispositivo.*

• Toque  $\bigcap$   $\bigcirc$   $\bigcirc$ 

## *QuickMemo+*

## *Descripción general de QuickMemo+*

*Puede hacer notas creativas utilizando una variedad de opciones en esta función avanzada del cuaderno de notas, como administración de imágenes y capturas de pantalla, que no son compatibles con el cuaderno de notas convencional.*

## *Cómo crear una nota*

- 1 Toque  $Q >$  QuickMemo+.
- 2 Toque <sup>+</sup> para crear una nota.
	- •  *: Guardar una nota.*
	- •  *: Deshacer la última acción.*
	- •  *: Rehacer la última acción que deshizo.*
	- $T$ : Ingresar una nota utilizando el teclado.
	- •  *: Escribir notas a mano.*
	- •  *: Borrar las notas escritas a mano.*
	- •  *: Acerque o aleje, gire o elimine las partes de una nota manuscrita.*
	- •  *: Acceda a opciones adicionales.*
- 3 Toque </a> para quardar la nota.

### *Cómo escribir notas en una foto*

- 1 Toque  $Q >$  QuickMemo+.
- *2 Toque para tomar una foto, luego toque OK.*
	- • *La fotografía se adjunta automáticamente en el cuaderno de notas.*
- $3$  *Toque*  $\bigcap$  *o*  $\emptyset$  *para escribir notas en las fotografías.* 
	- • *Escriba notas a mano en la foto grafía.*
	- • *Ingrese texto debajo de la fotografía.*

4 Toque </a> para guardar la nota.

### *Cómo escribir notas en una captura de pantalla*

- *1 Mientras está viendo la pantalla que desea capturar, arrastre la barra de estado hacia abajo y luego toque .*
	- • *La captura de pantalla aparece como tema de fondo del cuaderno de notas. Las herramientas de notas aparecen en la parte superior de la pantalla.*
- *2 Seleccione el tamaño y tome las notas que desee.*
	- • *Escriba notas a mano en la foto grafía.*
- 3 Toque  $\swarrow$  y quarde las notas en la ubicación que desee.
	- • *Las notas guardadas pueden verse en QuickMemo+ o Galería.*
	- • *Para guardar notas siempre en la misma ubicación, seleccione la casilla de verificación Utilizar de forma predeterminada para esta acción antes de seleccionar una aplicación.*

## *Cómo administrar carpetas*

*Puede ver notas agrupadas por el tipo de notas.*

- 1 Toque  $Q >$  QuickMemo+.
- 2 En la parte superior de la pantalla, toque  $\equiv$  y seleccione un elemento *del menú:*
	- • *Todas las notas: Vea todas las notas guardadas en QuickMemo+.*
	- • *Mis notas: Vea notas creadas por QuickMemo+.*
	- • *Capture+: Vea notas creadas por Capture+.*
	- **Notas con foto**: Vea notas creadas por  $\lceil \hat{O} \rceil$ .
	- • *Papelera: Vea notas eliminadas.*
	- • *Nueva categoría: Agregar categorías.*
	- •  *: Reordene, agregue o elimine categorías. Para cambiar el nombre de una categoría, toque la categoría.*

Algunas carpetas no aparecen al ejecutar QuickMemo+ por primera vez. 冃 *Se habilitan las carpetas deshabilitadas y aparecen cuando contienen al menos una nota relacionada.*

## *Calendario*

## *Descripción general de Calendario*

*Puede usar el calendario para administrar eventos y tareas.*

## *Cómo agregar eventos*

- *1 Toque Calendario.*
- *2 Seleccione una fecha y luego toque .*
- *3 Ingrese los detalles del evento y toque GUARDAR.*
	- • *Si toca una fecha del calendario y la fecha contiene eventos, aparecerá una ventana emergente con una lista de los eventos. Toque un evento de la ventana emergente para ver los detalles del evento.*

## *Cómo sincronizar eventos*

*Toque Calendarios para sincronizar y seleccione un calendario para sincronizar.*

• *Cuando guarda los eventos del dispositivo en su cuenta de Google, se*  冃 *sincronizan automáticamente con el calendario de Google también. Luego, puede sincronizar otros dispositivos con el calendario de Google para que también muestren los eventos que aparecen en el suyo y así administrarlos en todos los dispositivos.*

## *Función Event pocket*

*Puede usar la función Event pocket para crear eventos.* 

*Toque para abrir la función Event pocket y luego arrastre el contenido hacia una fecha del calendario.*

- **(c)**: Permite administrar imágenes, texto, notas y eventos quardados *temporalmente. También puede compartir texto, imágenes y notas desde otra aplicación y guardarlos en el bolsillo. Si toca POCKET cuando crea un evento, este se guardará temporalmente en el bolsillo.*
- **:**  $\oslash$ : Administre tareas sin fecha límite, como eventos.

## *Alerta de Emergencia*

*Brinda acceso a los mensajes de emergencia y sus ajustes.*

• Toque  $O$  > Alerta de Emergencia.

## *Reloj*

## *Alarma*

*Puede configurar una alarma para que suene a una hora específica.*

- *1 Toque Esenciales Reloj Alarma.*
- 2 Toque *para agregar una nueva alarma.*
- *3 Configure las opciones de alarma y toque GUARDAR.*
	- • *Si selecciona una alarma configurada previamente, puede editarla.*
		- Para eliminar una alarma, toque  $\overline{111}$  en la parte superior de la pantalla. *También puede tocar y mantener presionada la alarma.*

## *Reloj mundial*

*Puede ver la hora actual en distintas ciudades de todo el mundo.*

- *1 Toque Esenciales Reloj Reloj mundial.*
- 2 Toque <sup>+</sup> y agregue una ciudad.

## *Temporizador*

*Puede configurar el temporizador para que la alarma suene después de un determinado período de tiempo.*

- *1 Toque Esenciales Reloj Temporizador.*
- *2 Configure la hora y toque Iniciar.*
	- • *Para pausar el temporizador, toque Pausar. Para reanudar el temporizador, toque Reanudar.*
- *3 Toque Parar para detener la alarma del temporizador.*

## *Cronómetro*

*Puede usar el cronómetro para registrar un tiempo de vuelta.*

- *1 Toque Esenciales Reloj Cronómetro.*
- *2 Toque Iniciar para iniciar el cronómetro.*
	- • *Para registrar un tiempo de vuelta, toque Vuelta.*
- *3 Toque Pausar para pausar el cronómetro.*
	- • *Para reanudar el cronómetro, toque Reanudar.*
	- • *Para borrar todos los registros y reiniciar el cronómetro, toque Restaurar.*

## *Tareas*

*Puede registrar tareas en su dispositivo para administrar cronogramas fácilmente.*

- *1 Toque Esenciales Tareas.*
- 2 Toque **para agregar una tarea.**
- *3 Ingrese los detalles de la tarea y luego toque GUARDAR.*

## *Calculadora*

*Puede usar dos tipos de calculadoras:la calculadora simple y la calculadora científica.*

- *1 Toque Esenciales Calculadora.*
- *2 Utilice el teclado para hacer un cálculo.*
	- •  *Para usar la calculadora científica, arrastre la barra deslizante verde ubicada a la derecha de la pantalla hacia la izquierda.*
	- • *Para reiniciar un cálculo, toque y mantenga presionado el botón C.*

## *Grabadora de audio*

*Puede grabar y almacenar audios. Los archivos de audio grabados pueden reproducirse o compartirse.*

- *1 Toque Esenciales Grabadora de audio.*
	- Para guardar los detalles de ubicación de la grabación, toque  $\div$  > *Agregar etiquetas Agregar (bajo Ubicación).*
	- Para agregar un evento, toque  $\frac{1}{2}$  > Agregar etiquetas > Agregar *(bajo Evento).*
	- Para seleccionar donde guardar el archivo de audio, toque  $\div$  > *Ajustes Guardar en y luego toque la opción deseada.*
- *2 Toque .*
	- • *Para pausar la grabación, toque .*
	- Para resumir la grabación, toque **.**
	- Para marcar un momento como favorito mientras graba, toque  $\bullet$ .
- *3 Toque para finalizar la grabación.* 
	- • *El archivo se almacena automáticamente.*
- *4 Toque*  $\equiv$  *<i>D* para ver y reproducir audio grabado.

## *Administrador de Archivos*

*Puede ver y administrar archivos guardados en su dispositivo o en la nube.*

- *1 Toque Administrador Admin. de Archivos.*
- *2 Toque una ubicación de almacenamiento.*
- *3 Las siguientes opciones están disponibles.*

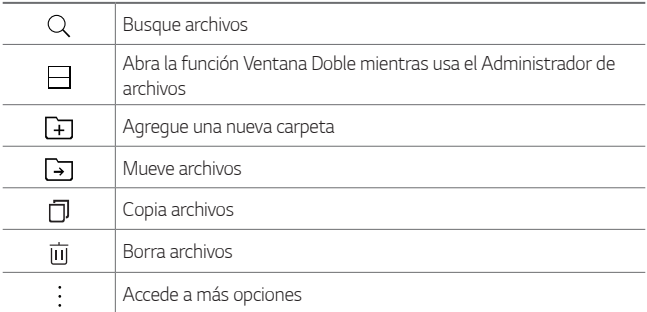

# <span id="page-73-0"></span>*LG Mobile Switch*

*Puede hacer copias de respaldo, restaurar y mover datos almacenados en su dispositivo.*

- 1 Toque  $O$  > Administrador > LG Mobile Switch. *También puede tocar Copia de respaldo y restauración LG Mobile Switch.*
- *2 Siga las instrucciones que aparecen en la pantalla para seleccionar el método de transferencia que desee.*

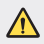

**Al restaurar su dispositivo se pueden borrar los archivos de respaldo** *que estén guardados en el almacenamiento interno. Asegúrese de copiar y almacenar los archivos de copia de respaldo importantes en su computadora.*

# *LG SmartWorld*

*Puede descargar una variedad de juegos, contenidos de audio, aplicaciones y fuentes proporcionadas por LG Electronics. Personalice su dispositivo según sus preferencias utilizando los temas de inicio y las fuentes.*

- • *Si usa datos móviles, es posible que se le cobre por el uso de datos según su plan de precios.*
	- • *Es posible que esta función no sea compatible, esto dependerá del área o el proveedor de servicios.*
- *1 Toque Administrador LG SmartWorld.*
- 2 Toque  $\frac{1}{2}$  > **Cuenta LG** y luego inicie sesión.
- *3 Seleccione y descargue los contenidos que desee.*

#### *Cómo descargar la aplicación SmartWorld*

*Si la aplicación SmartWorld no está instalada, siga estos pasos para descargarla.*

- *1 Toque Acerca del tablet Centro de actualización Actualizaciones de aplicaciones.*
- *2 De la lista, toque el botón Descargar que aparece junto a SmartWorld.*

## *Descargas*

*Use esta aplicación para ver qué archivos se han descargado a través de las aplicaciones.*

• *Toque Administrador Descargas.*

# *Aplicaciones de Google*

*Google le ofrece aplicaciones comerciales, redes sociales y entretenimiento. Es posible que necesite tener una cuenta de Google para acceder a algunas aplicaciones.*

Para ver más información sobre aplicaciones, consulte el menú Ayuda de *cada aplicación.*

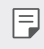

• *Algunas aplicaciones tal vez no estén disponibles según la región o el proveedor de servicio.*

#### *Google*

*Busque rápidamente artículos en Internet desde su dispositivo.*

#### *Gmail*

*Envíe o reciba correos electrónicos a través del servicio de correo electrónico de Google.*

#### *Maps*

*Encuentre su ubicación en el mapa, busque ubicaciones y vea la información de ubicación de distintos lugares.*

#### *YouTube*

*Vea o cree videos y compártalos con otras personas.*

### *Google Drive*

*Almacene su contenido en la nube, acceda a él desde cualquier parte y compártalos con otras personas.*

#### *Play Música*

*Descubra, escuche y comparta música en su dispositivo.*

#### *Play Películas*

*Vea películas y programas de televisión adquiridos desde Play Store.*

#### *Hangouts*

*Converse con sus amigos de manera individual o en grupos y use imágenes, emoticones y videollamadas mientras conversa.*

#### *Fotos*

*Administre fotos, álbumes y videos guardados en el dispositivo y cargados a Google+.*

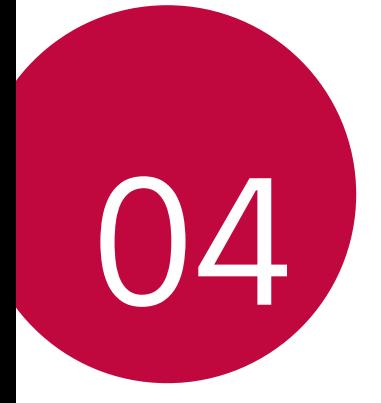

# *Ajustes de la tablet*

# *Ajustes*

*La aplicación Ajustes contiene la mayoría de las herramientas para personalizar y configurar el dispositivo. Todas las opciones de la aplicación Ajustes se describen en esta sección.*

### *Para abrir la aplicación Ajustes*

 $\cdot$  Toque  $O$  >  $\alpha$ .

# *REDES INALÁMBRICAS*

#### *Modo avión*

*El Modo avión (modo de vuelo) le permite usar muchas de las funcionalidades del dispositivo, como los juegos y la música, mientras está*  en un área en la que el uso de datos está prohibido. Cuando configura el *dispositivo en el Modo avión, no puede acceder a los datos en línea.*

#### *Wi-Fi*

*Activa la conexión Wi-Fi para conectarse a las redes Wi-Fi disponibles.*

#### *Bluetooth*

*Activa y desactiva la función inalámbrica de Bluetooth.*

#### *Datos móviles*

*Visualiza el uso de datos y le permite ajustar un límite de uso de datos móviles personalizado.*

#### *Compartir y conectar*

- • *Compartir archivo: Le permite enviar y recibir archivos entre su dispositivo y otros dispositivos o tablets de LG.*
	- *- LG G Pad F2 8.0: Permite establecer el nombre del dispositivo.*
	- *- Guardar en: Permite establecer la carpeta destinataria donde desea guardar archivos enviados desde otros dispositivos.*
	- *- Compartir archivo: Permite recibir archivos enviardos desde otros dispositivos.*
	- *- SmartShare Beam: Le permite recibir contenido multimedia desde dispositivos o tablets de LG.*
	- *- Ayuda: Muestra información de ayuda sober el uso de la función de compartir archivos.*
- • *Servidor multimedia: Le permite compartir contenido multimedia con dispositivos compatibles con DLNA.*
	- *- Compartir contenido: Permite compartir contenido de su dispositivo con dispositivos cercanos.*
	- *- LG G Pad F2 8.0: Permite establecer el nombre del dispositivo.*
	- *- Contenido para compartir: Seleccione el tipo de contenido multimedia que desea compartir con otros.*
	- *- Dispositivos autorizados: Muestra los dispositivos cercanos accesibles a su tablet.*
	- *- Dispositivos no autorizados: Muestra los dispositivos cercanos no accesibles a su tablet.*
- • *LG AirDrive: Le permite conectarse a una PC para administrar la tablet. Descarga LG Bridge desde el sitio web de LG Electronics en la PC antes de usarlo. Cuando inicia sesión en la misma cuenta LG en la tablet y la PC, puede utilizar la función LG AirDrive.*
- • *Impresión: Le permite imprimir el contenido de determinadas pantallas (como páginas web mostradas en Chrome) en una impresora conectada a la misma red Wi-Fi que su dispositivo Android.*

### *Anclaje a red*

- • *Anclaje de USB: Le permite compartir la conexión a Internet con su computadora a través de un cable USB.*
- • *Punto de acceso Wi-Fi: Puede configurar el dispositivo como un enrutador inalámbrico para que otros dispositivos pueden conectarse a Internet utilizando los datos móviles del dispositivo.*
- • *Conexión Bluetooth: Un dispositivo que se conecte con Bluetooth puede conectarse a Internet utilizando los datos móviles de su dispositivo.*
- • *Ayuda: Muestra información de ayuda para el anclaje de USB, punto de acceso Wi-Fi y conexión Bluetooth.*

### *Más*

- • *Redes móviles: Permite establecer opciones de operadores de red, nombres de punto de acceso y datos móviles.*
- • *VPN: Desde su dispositivo, puede agregar, ajustar y administrar redes privadas virtuales (VPN) que le permiten conectarse y acceder a*  recursos dentro de una red local segura, como la red en su lugar de *trabajo.*

## *DISPOSITIVO*

#### *Sonido*

#### *Perfil de sonido*

*Permite establecer el perfil de sonido en Sonido o Silencioso.*

#### *Volumen*

*Ajuste los parámetros de volumen del dispositivo para adaptarlos a sus necesidades y entorno.*

#### *Sonido de notificación*

*Seleccione el tono de las notificaciones, tales como recepción de E-mail nuevos o eventos del calendario.*

#### *Sonido del teclado*

*Seleccione si desea activar o desactivar el sonido del teclado.*

#### *Sonido táctil*

*Permite configurar la tablet para que reproduzca un sonido cuando toque los botones, íconos u otros elementos en pantalla que reaccionan al toque.* 

#### *Bloqueo y desbloqueo con sonido*

*Permite configurar la tablet para que reproduzca un sonido al bloquear y desbloquear la pantalla.* 

*Ajustes de la tablet 80*

### *Notificaciones*

#### *No molestar*

*Le permite ajustar un horario para evitar interrupciones de notificaciones. Puede configurar que se permita la interrupción de determinadas funciones cuando esté activa la opción de Solo prioridad.*

#### *Aplicaciones*

*Le permite evitar que las aplicaciones muestren notificaciones o configurar las aplicaciones para mostrar notificaciones con prioridad cuando la opción de No molestar está configurada como Solo prioridad.*

#### *Bloqueo de pantalla*

*Le permite elegir si desea mostrar u ocultar notificaciones en la pantalla de bloqueo.*

### *Pantalla*

#### *Pantalla de inicio*

- • *Seleccionar interfaz: Seleccione un modo de pantalla principal.*
- • *Fondo de pantalla: Le permite establecer el fondo de pantalla deseado para la pantalla principal.*
- • *Efectos de la pantalla: Seleccione el tipo de efecto para mostrar al pasar de un panel a otro en la pantalla principal.*
- • *Formato de los íconos: Seleccione si desea que los íconos tengan esquinas cuadradas o redondas.*
- • *Ordenar aplicaciones por: Todas las aplicaciones se organizarán por nombre en orden alfabético o fecha de descarga.*
- • *Ocultar aplicaciones: Permite seleccionar cuáles aplicaciones desea ocultar en la pantalla principal.*
- • *Deslizamiento continuo: Active para permitir que la pantalla principal siga desplazando (vuelve al primer panel después del último).*
- • *Panel QuickMemo+: Activa para incluir un panel adicional en la pantalla principal para escribir notas.*

*Ajustes de la tablet 81*

#### *Bloqueo de pantalla*

- • *Seleccionar bloqueo de pantalla: Le permite configurar un bloqueo de pantalla para proteger su dispositivo.*
- • *Smart Lock: Configúrelo para mantener su dispositivo desbloqueado cuando tiene un dispositivo Bluetooth de confianza conectado a él, cuando está en una ubicación familiar como su casa o su trabajo, cuando reconoce su cara o voz cuando detecta que está cargando el dispositivo.*
- • *Fondo de pantalla: Seleccione el fondo de pantalla que se muestra al bloquear la pantalla.*
- • *Reloj: Permite seleccionar la posición del reloj en el bloqueo de pantalla.*
- • *Atajos: Personalice los atajos de la pantalla de bloqueo.*
- • *Información de contacto para el dispositivo perdido: Seleccione si desea mostrar la información del propietario en la pantalla de bloqueo y personalizar la información del propietario.*
- • *Temporizador de bloqueo: Permite establecer el lapso antes de que la pantalla se bloquee automáticamente después de agotado el tiempo de espera.*
- • *La tecla Encender/Apagar/Bloquear bloquea inmediatamente: Marque para bloquear instantáneamente la pantalla cuando se oprima la Tecla Encender/Bloquear. Estos ajustes anulan la configuración del Temporizador de bloqueo de seguridad.*

#### *Tipo de fuente*

*Seleccione el tipo de fuente que desee.* 

#### *Tamaño de fuente*

*Seleccione el tamaño de fuente que desee.* 

#### *Texto en negrita*

*Permite cambiar el texto en la pantalla a texto en negrita.*

#### *Tamaño de pantalla*

Configure los elementos en la pantalla a un tamaño que le resulte fácil ver. *Algunos elementos pueden cambiar de posición.*

#### *Vista confortable*

*Permite reducir la cantidad de luz azul en la pantalla para reducir la fatiga visual.*

#### *Brillo*

*Permite ajustar el brillo de la pantalla.* 

#### *Brillo nocturno*

*Ajustar el brillo automáticamente al 0% de las 12:00 a las 06:00.* 

#### *Pantalla giratoria*

*Le permite configurar la pantalla para que la orientación cambie automáticamente cuando gire el dispositivo físicamente.* 

#### *Límite de tiempo de pantalla*

Le permite establecer la cantidad de tiempo que pasará antes de la *pantalla se apague.* 

#### *Teclas de inicio*

Le permite establecer qué teclas de inicio se muestran, y su posición en la *barra. También puede seleccionar su color y el fondo.*

#### *KnockON*

*Toque la pantalla dos veces para encender o apagar la pantalla.*

#### *Protector de pantalla*

*Permite mostrar el protector de pantalla cuando el dispositivo está conectado al soporte o al cargador. Seleccione un tipo de protector de pantalla para mostrar.*

#### *Smart cleaning*

*Muestra el espacio utilizado y el espacio libre en la tablet y le permite limpiar selectivamente los archivos.*

#### *Almacenamiento*

#### *ALMACENAMIENTO DEL DISPOSITIVO*

*Vea el espacio total de almacenamiento y el espacio libre del almacenamiento interno del dispositivo. Vea una lista de aplicaciones en uso y la capacidad de almacenamiento para cada aplicación.*

#### *TARJETA SD*

*Vea el espacio total de almacenamiento y el espacio libre de la tarjeta de memoria. Esta opción sólo está disponible cuando la tarjeta de memoria*  está insertada. Para desactivar la tarjeta de memoria, toque  $\triangle$ .

### *Batería y ahorro de energía*

### *INFORMACIÓN SOBRE LA BATERÍA*

*La información de carga de la batería se muestra en una gráfica de la batería junto con el porcentaje de la carga restante y su estado.*

#### *Uso de la batería*

*Muestra el nivel de uso de la batería y los detalles de uso de la misma. Toque uno de los elementos para obtener información más detallada.*

#### *Porcentaje de la batería en la barra de estado*

*Encienda para mostrar el porcentaje del nivel de batería en la Barra de estado que está junto al ícono de la batería.*

#### *Ahorro de energía*

*Toque el botón de Ahorro de energía para activarlo o desactivarlo. También puede configurar cuándo desea activar el ahorro de energía.*

#### *Descanso*

*Reduzca el brillo y el rendimiento cuando toma un descanso de jugar un juego.*

#### *Memoria*

*Este menú le permite monitorear el promedio de datos utilizados y la cantidad de memoria utilizada por aplicaciones del dispositivo.*

#### *Aplicaciones*

*Muestra la lista de aplicaciones que estén ejecutándose o siendo descargadas. Toque una entrada para ver más información, toque Forzar detención (o Parar) y luego ACEPTAR para que deje de ejecutarse.* 

# *PERSONAL*

#### *Usuario*

*Este menú muestra los usuarios actuales que se han agregado.*

#### *AGREGAR USUARIO*

*Permite agregar una cuenta nueva para el dispositivo y usar la función de múltiples usuarios.*

### *Ubicación*

*Con el servicio de ubicación activado, el dispositivo determina su ubicación aproximada utilizando las redes Wi-Fi y móviles. Al marcar esta opción, se le pregunta si desea permitir que Google utilice su ubicación al proporcionar estos servicios.*

- • *Modo: Establece el modo en que se determina la información de su ubicación actual.*
- • *SOLICITUD DE UBICACIÓN RECIENTE: Muestra las aplicaciones y los servicios que han solicitado su ubicación recientemente.*
- • *Func. Compartir ubicación de Google: Permite elegir quién puede ver donde está y por cuánto tiempo.*
- • *Historial de ubicaciones de Google: Le permite visualizar y administrar el historial de ubicación de Google.*

#### *Seguridad*

*Utilice el menú Seguridad para configurar cómo mantener seguro su dispositivo y sus datos.* 

#### *Bloqueo de contenido*

*Permite bloquear las notas para QuickMemo+. Elija entre Contraseña y Patrón.*

#### *Encriptar la tarjeta MicroSD*

*Encriptar almacenamiento de tarjeta MicroSD y mantener los datos no disponibles para otros dispositivos.*

#### *Inicialización segura*

*Se requiere ingresar su bloqueo de pantalla al encender la tablet.*

#### *Hacer visible las contraseñas*

*Seleccione esta opción para que se muestre brevemente cada carácter de la contraseña a medida que los ingresa para poder ver lo que escribe.*

#### *Administradores de dispositivos*

*Vea o desactive los administradores del dispositivo.*

#### *Orígenes desconocidos*

*Seleccione para permitir la instalación de aplicaciones que no pertenecen a Play Store.*

#### *Protección de credenciales*

*Muestra el tipo de almacenamiento para los credenciales.*

#### *Administración de certificados*

*Le permite administrar los certificados de seguridad.*

#### *Trust agents*

*Seleccione las aplicaciones que desea usar sin tener que desbloquear la pantalla.*

#### *Fijar pantalla*

*Esta función le permite bloquear su dispositivo, para que el usuario actual solamente pueda acceder la aplicación con PIN. Esto resulta útil para usuarios con niños.*

#### *Acceso a informaciones de uso*

Permite que esta aplicación vea información de uso de las aplicaciones de *su dispositivo.*

### *Cuentas y sincronización*

*Utilice el menú de ajustes de Cuentas y sincronización para agregar, quitar y administrar tanto sus cuentas de Google como otras cuentas compatibles. También puede usar esta opción de configuración para controlar si desea que todas las aplicaciones envíen, reciban y sincronicen datos según sus propios calendarios y de qué forma deben hacerlo, y si desea que todas las aplicaciones puedan sincronizar datos automáticamente* 

*Gmail™, Calendario y otras aplicaciones pueden tener sus propias opciones de configuración para controlar de qué forma sincronizan datos; consulte las secciones sobre esas aplicaciones para obtener más información. Toque AGREGAR CUENTA para añadir una cuenta nueva.*

#### *Idioma y teclado*

*Utilice los ajustes de Idioma y teclado para seleccionar el idioma del texto del dispositivo y configurar el teclado en pantalla, incluidas las palabras que haya agregado al diccionario.*

#### *Copia de respaldo y restauración*

*Puede realizar una copia de respaldo de los datos guardados en su dispositivo en otro dispositivo o en otra cuenta. Reinicie el dispositivo, si es necesario.*

- • *LG Mobile Switch: Permite transferir datos de un dispositivo LG antiguo a un dispositivo LG nuevo. Consulte la sección [LG Mobile](#page-73-0)  [Switch](#page-73-0) para obtener más información.*
- • *Copia de respaldo y restauración: Realice copias de respaldo de los datos de su dispositivo y restaure los datos en el dispositivo desde una copia de respaldo.*
- • *Copia de respaldo de datos: Realice una copia de respaldo de los datos de sus aplicaciones, contraseñas de Wi-Fi y otros ajustes en el servidor de Google.*
- • *Cuenta de copia de respaldo: Vea la cuenta de respaldo que está en uso actualmente.*
- • *Cuenta de Google: Puede optar por realizar una copia de respaldo en su Google Drive.*
- • *Restauración automática: Restaure automáticamente los ajustes y datos de respaldo cuando reinstale una aplicación.*
- • *Restaurar ajustes de red: Restablezca los ajustes de Wi-Fi, Bluetooth y otros ajustes de la red.*
- • *Restaurar datos de fábrica: Restablezca todos los ajustes para el dispositivo y elimine datos.*
- • *Al reiniciar su dispositivo se eliminan todos los datos incluidos en*  冃 *él. Ingrese el nombre de su dispositivo, la cuenta de Google y otra información inicial nuevamente.*

#### *Servicios de Google*

*Utilice este menú para administrar las aplicaciones y cuentas de Google.*

## *SISTEMA*

#### *QuickButton*

Selecciona la aplicación que desea acceder rápidamente al presionar el *botón QuickButton.*

#### *Tecla de acceso directo*

*Acceda rápidamente a las aplicaciones presionando dos veces las Teclas de volumen cuando la pantalla está apagada o bloqueada.*

- • *Presione dos veces la Tecla Subir Volumen para abrir la Capture+.*
- • *Presione dos veces la Tecla Bajar Volumen para abrir la aplicación de la Cámara.*

#### *Fecha y hora*

*Utilice los ajustes de Fecha y hora para establecer cómo se visualizarán las fechas. También puede usar esta opción de ajustes para establecer su propia hora y zona horaria en lugar de obtener la hora actual de la red de celulares.*

### *Accesibilidad*

*Utilice los ajustes de Accesibilidad para configurar los complementos de Accesibilidad que tiene instalados en el dispositivo.*

- • *Visual: Ofrece opciones para gente con impedimentos visuales.*
	- *- TalkBack: Permite configurar la función TalkBack que sirve de ayuda para las personas con problemas de visión ya que ofrece interacción verbal con el dispositivo.*
	- *- Tamaño de fuente: Configura el tamaño de la fuente.*
	- *- Texto en negrita: Cambia el texto de la pantalla a texto en negrita.*

*Ajustes de la tablet 89*

- *- Tamaño de pantalla: Configure los elementos en la pantalla a un tamaño que le resulte fácil ver. Algunos elementos pueden cambiar de posición.*
- *- Zoom táctil: Acerca o aleja la imagen tocando la pantalla tres veces.*
- *- Lente de aumento: Le permite aumentar o disminuir el zoom dentro de una ventana e invertir el color.*
- *- Aumentar cursor: Permite aumentar el tamaño del cursor.*
- *- Inversión de color: Active esta opción para invertir los colores de la pantalla y del contenido.*
- *- Ajuste del color de la pantalla: Le permite ajustar los colores de la pantalla y del contenido.*
- *- Escala de grises: Cambia la pantalla al modo de escala de grises.*
- • *Auditiva: Ofrece opciones para gente con impedimentos auditivos.*
	- *- Subtítulos: Le permite personalizar los ajustes de subtítulos para las personas con problemas de audición.*
	- *- Silenciar todos los sonidos: Active esta opción para silenciar todos los sonidos.*
	- *- Canal de audio: Establece el tipo de audio.*
	- *- Balance de sonido: Establece la ruta de audio. Mueva el deslizador de la barra deslizante para establecerla.*
- • *Motora y cognitiva: Ofrece opciones para gente con impedimentos motores.*
	- *- Touch assistant: Muestra un tablero táctil con fácil acceso a acciones comunes.*
	- *- Entrada táctil: Permite escribir tocando y manteniendo presionada la pantalla o modificar el texto con solo tocar la pantalla.*
	- *- Teclado físico: Permite personalizar los ajustes del teclado.*
	- *- Clic automático del mouse: Le permite hacer clic automáticamente donde el puntero se detiene.*
	- *- Límite de tiempo de pantalla: Establece la cantidad de tiempo que pasará antes de que la luz de fondo se apague automáticamente.*
- *- Áreas de control táctil: Le permite seleccionar un área de la pantalla para limitar la activación táctil a esa área de la pantalla solamente.*
- • *Acceso directo de funciones de accesibilidad: Le permite acceder rápidamente a funciones seleccionadas al tocar tres veces el botón de inicio.*
- • *Alertas persistentes: Activa para recibir alertas repetidas cuando las notificaciones no son leídas en aplicaciones seleccionadas.*
- • *Pantalla giratoria: Active esta opción para permitir que la pantalla de la tablet rote, dependiendo de la orientación física del dispositivo (vertical u horizontal).*
- • *Seleccionar para hablar: Le permite tocar elementos para escuchar la respuesta del teléfono en voz alta.*
- • *Accesibilidad mejorada: Le permite interactuar con su dispositivo usando uno o más interruptores que funcionan como las teclas del teclado. Este menú puede ser de gran ayuda para usuarios con limitaciones de movilidad que no les permiten interactuar directamente con el dispositivo.*
- • *Lookout: Activa la nevagación segura de Lookout.*

#### *Actualizaciones del sistema*

*Es posible que ocasionalmente haya disponible actualizaciones para su tablet. Puede descargar y aplicar actualizaciones a través del menú Ajustes.*

### *Acerca del tablet*

*Este menú le permite administrar las actualizaciones del software y ver distinta información relacionada con su dispositivo.* 

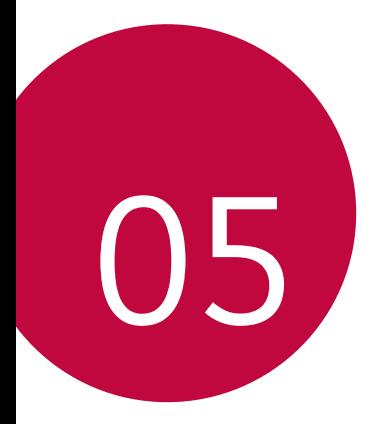

# *Apéndice*

# *Configuración de idioma de LG*

*Seleccione un idioma para utilizar en su dispositivo.*

- • *Toque Idioma y teclado Idioma AGREGAR UN IDIOMA y seleccione un idioma.*
	- *-* Toque y mantenga presionado  $\equiv$  y arrástrelo hasta la parte superior *de la lista de idiomas para configurarlo como idioma predeterminado.*

# *Actualización de software*

### *Actualización de software del dispositivo*

*Esta opción le permite actualizar cómodamente el firmware del dispositivo con la última versión desde Internet sin necesidad de visitar ningún centro de servicio.*

*Para más información sobre cómo usar esta función, visite: <http://www.lg.com/common/index.jsp>.*

*Como la actualización del software del dispositivo requiere la atención completa del usuario durante el proceso de actualización, asegúrese de revisar todas las instrucciones y las notas que aparecen en cada paso antes de continuar. Si extrae el cable USB durante la actualización puede causar daños graves en el dispositivo.*

### *Actualización del software del dispositivo LG por aire (OTA, Over-The-Air)*

*Esta función le permite actualizar el firmware de su dispositivo a una nueva versión de forma conveniente a través de OTA sin tener que conectar un cable USB. Esta función solo está disponible cuando LG pone la versión más reciente del firmware a disposición de su dispositivo. Primero puede verificar la versión de software de su dispositivo:*

*Toque Acerca del tablet Información de Software.*

*Para realizar la actualización del software del dispositivo, toque Actualizaciones del sistema Actualizar el Software LG Buscar actualización.*

Los datos personales, incluida la información sobre la cuenta de F *Google y cualquier otra cuenta, los datos y ajustes del sistema y de las aplicaciones, cualquier aplicación descargada y la licencia DRM podrían eliminarse en el proceso de actualización del software del dispositivo. Por lo tanto, LG recomienda que haga una copia de seguridad de sus datos personales antes de actualizar el software del dispositivo LG no se responsabiliza de las posibles pérdidas de datos personales.*

# *Preguntas frecuentes*

*En este capítulo se describen algunos de los problemas que puede experimentar durante el uso del dispositivo. Algunos problemas requieren que llame a su proveedor de servicios, pero en la mayoría de los casos, puede solucionarlos usted mismo.*

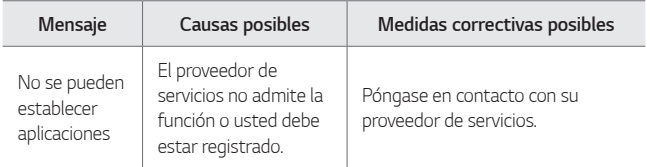

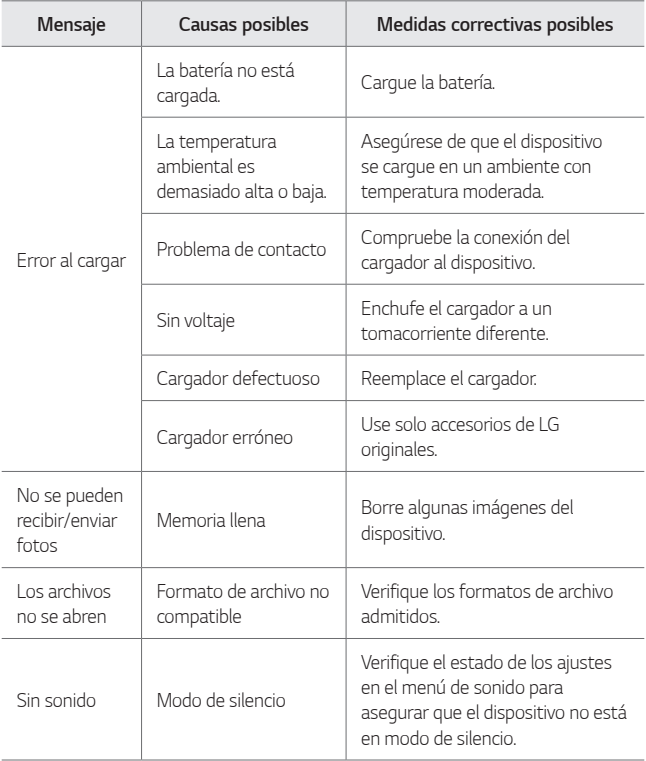

# *Guía para prevenir robos*

*Usted puede configurar su dispositivo para evitar que otras personas lo usen si se lo restablecen a los valores de fábrica sin su permiso. Por ejemplo, si su dispositivo se pierde o se borra, o si alguien se lo roba, solamente podrá usar el dispositivo alguien que conozca la información de su cuenta de Google o de bloqueo de pantalla.*

*Lo único que debe hacer para asegurarse de que su dispositivo esté protegido es:*

- • *Configurar un bloqueo de pantalla: Si pierde o le roban su dispositivo, pero tiene configurado un bloqueo de pantalla, el dispositivo no puede borrarse mediante los Ajustes del menú a menos que se desbloquee la pantalla.*
- • *Agregar su cuenta de Google en el dispositivo: Si su dispositivo se borra, pero usted ha configurado su cuenta de Google en él, el dispositivo no podrá finalizar el proceso de configuración hasta que se ingrese nuevamente la información de la cuenta de Google.*

*Después de que su dispositivo se encuentre protegido, deberá desbloquear la pantalla o ingresar la contraseña de su cuenta de Google si desea hacer un restablecimiento a los valores de fábrica. Esto garantiza que es usted, o alguien de su confianza, quien está realizando dicha acción.*

• *Antes de realizar un restablecimiento a los valores de fábrica, recuerde la contraseña y la cuenta de Google que agregó al dispositivo. Si no puede proporcionar la información de la cuenta durante la configuración, no podrá usar el dispositivo de ningún modo después del restablecimiento a los valores de fábrica.*

# *Más información*

### *Software de código abierto*

Para obtener el código fuente bajo GPL, LGPL, MPL y otras licencias de *código abierto, que contiene este producto, visite <http://opensource.lge.com>.*

*Además del código fuente, se pueden descargar los términos de la licencia, las anulaciones de la garantía y los avisos de derechos de autor.*

*LG Electronics también le proporcionará el código abierto en un CD-ROM por un costo que cubra los gastos de dicha distribución (como el costo del medio, del envío y de la manipulación) una vez realizado el pedido por correo electrónico a la dirección [opensource@lge.com](mailto:opensource@lge.com).*

*Esta oferta es válida solo durante un período de tres años después de que se envíe el último cargamento de este producto. Esta oferta es válida para todo aquel que reciba esta información.*

### *Información regulatoria (Número de FCC ID, etc.)*

*Para obtener más información sobre los detalles regulatorios, vaya a Ajustes Reglamentos y aspectos de seguridad.*

#### *Marcas registradas*

- • *LG y el logotipo de LG son marcas registradas de LG Group y sus entidades relacionadas.*
- • *Google™, Google Maps™, Gmail™, YouTube™, Hangouts™ y Play Store™ son marcas registradas de Google, Inc.*
- Bluetooth<sup>®</sup> es una marca comercial registrada de Bluetooth SIG, Inc. en *todo el mundo.*
- Wi-Fi® y el logotipo de Wi-Fi con marcas comerciales registradas de *Wi-Fi Alliance.*
- • *Todas las demás marcas y derechos de autor son propiedad de sus respectivos titulares.*

### *Si la pantalla se congela*

*Si la pantalla se congela o el dispositivo no responde al intentar utilizarlo: Mantenga presionada la Tecla Encender/Bloquear y la Tecla de Volumen Inferior durante aproximadamente 10 segundos para reiniciar el dispositivo. Si aun asi no funciona, póngase en contacto con el centro de servicio.*

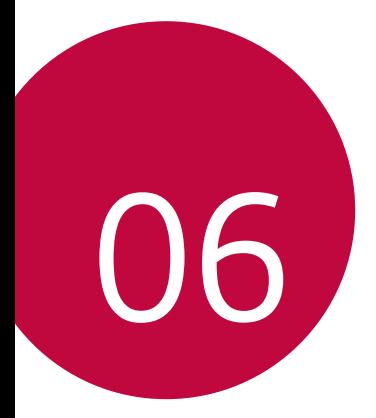

# *Por su seguridad*

#### *Información importante*

*Esta guía del usuario contiene información importante acerca del uso y funcionamiento de este dispositivo. Lea toda la información con cuidado para obtener un desempeño óptimo y para evitar cualquier daño o mal uso del dispositivo. Cualquier cambio o modificación que no esté explícitamente aprobado en esta guía del usuario podría invalidar la garantía que tiene para este equipo. Todo cambio o modificación no aprobada expresamente por el fabricante podría anular la autoridad del usuario de operar el equipo.*

#### *Antes de comenzar*

*¡ADVERTENCIA! Este producto contiene químicos conocidos por el Estado de California de causar cáncer y defectos de nacimiento u otros daños reproductivos. Lávese las manos después de manipular.*

### *SEGURIDAD ELÉCTRICA*

*Este producto está diseñado para su uso cuando se suministra con energía de la batería designada o fuente de alimentación. Otros usos pueden ser peligrosos y anularán cualquier aprobación dada a este producto.*

### *PRECAUCIONES DE SEGURIDAD PARA LA INSTALACIÓN CORRECTA DE TOMA DE TIERRA*

*AVISO: La conexión a equipos malconectados a tierra puede resultar en una descarga eléctrica en su dispositivo. Este producto está equipado con un cable USB para la conexión a una computadora personal o portátil. Asegúrese de que su computadora está correctamente conectada a tierra antes de conectar este producto a la computadora. En cable de la fuente de alimentación de una computadora personal o portátil tiene un conductor de tierra y un enchufe de conexión a tierra.*

*El enchufe debe ser enchufado en una toma apropiada que esté correctamente instalada y conectada a tierra de acuerdo con todos los códigos y ordenanzas locales.*

### *PRECAUCIONES DE SEGURIDAD PARA LA FUENTE DE ALIMENTACIÓN DE ENERGÍA*

#### *Utilice la fuente de alimentación externa correcta*

*Un producto sólo debe funcionar a partir del tipo de fuente de alimentación indicado en la etiqueta de clasificaciones eléctricas. Si no está seguro del tipo de fuente de alimentación requerida, consulte a su distribuidor de servicio autorizado o compañía eléctrica local. Para un producto que funciona con energía de batería u otras fuentes, consulte el guía de instrucciones que se incluyen con el producto.*

- • *Nunca coloque la tablet en un horno de microondas ya que esto haría que estallara la batería.*
- • *Nunca guarde la tablet en lugares con temperaturas inferiores a -20 °C/-4 °F ni superiores a 50 °C/122 °F.*
- • *Al ir en automóvil, no deje la tablet ni instale el kit de manos libres cerca de la bolsa de aire. Si el equipo inalámbrico está instalado incorrectamente y se activa la bolsa de aire, usted puede resultar gravemente lesionado.*
- • *Su tablet contiene una batería interna. No se deshaga de su tablet cerca del fuego o con residuos peligrosos o inflamables. Usted debe deshacerse de su tablet de acuerdo con todas las leyes aplicables.*
- • *No use la tablet en zonas donde esté prohibido hacerlo. (Por ejemplo: en los aviones)*
- • *No exponga cargador de baterías o el adaptador a la luz directa del sol, ni lo utilice en sitios con elevada humedad, como por ejemplo el baño.*
- • *No use sustancias químicas corrosivas (como alcohol, bencina, solventes, etc.) ni detergentes para limpiar la tablet. Existe riesgo de causar un incendio.*
- • *No deje caer la tablet, ni lo golpee o agite fuertemente. Tales acciones pueden dañar las tarjetas de circuitos internas de la tablet.*
- • *No use la tablet en áreas altamente explosivas, ya que puede generar chispas.*
- • *No manipule la tablet con las manos mojadas cuando se esté cargando. Puede causar un choque eléctrico o dañar gravemente la tablet.*
- • *No desarme la tablet.*
- • *No intente reparar o modificar el dispositivo usted mismo. El dispositivo está equipado con una batería interna recargable que debe ser reemplazada únicamente por LG o con un centro de reparación autorizado por LG.*
- • *Nunca intente abrir o desarmar este dispositivo usted mismo. Abriendo o desarmando el dispositivo puede ocasionar daños que anulan la garantía.*
- • *Asegúrese de que no entren en contacto con la batería objetos con bordes cortante, como dientes de animales o uñas. Hay riesgo de causar un incendio.*
- • *Cuide que los niños no se traguen partes de la tablet, como los tapones de hule (del auricular, partes conectoras del tablet, etc.) Esto podría causar asfixia o sofocación, dando como resultado lesiones graves o la muerte.*
- • *Desconecte el enchufe de la toma de corriente y el cargador durante tormentas eléctricas porque puede provocar un choque eléctrico o peligro de incendio.*
- • *Sólo utilice cargadores proporcionados por LG. La garantía no se aplicará a productos proporcionados por otros proveedores.*
- • *Sólo personal autorizado debe darle servicio a la tablet y a sus accesorios. La instalación o servicio incorrectos pueden dar como resultado accidentes y por tanto invalidar la garantía.*
- • *Su tablet es un dispositivo eléctrico que genera calor durante su funcionamiento normal. El contacto demasiado prolongado y directo con la piel sin presencia de ventilación adecuada puede producir incomodidad y quemaduras menores. Por lo tanto, tenga precaución al manipular su tablet durante o inmediatamente después del uso.*

#### *Información de seguridad*

*Lea y revise la siguiente información para usar su tablet de manera segura y adecuada, y para evitar daños.*

## $\mathbb{R}$  Precaución

#### *No cumplir con las instrucciones puede causar daños menores o graves en el producto.*

- • *No desarme, abra, aplaste, doble, deforme, perfore ni raye el producto.*
- • *Las reparaciones cubiertas por la garantía, según lo considere LG, pueden incluir piezas de repuesto o paneles que sean nuevos o reacondicionados, siempre que cuenten con la misma funcionalidad que las piezas que se reemplazarán.*
- • *No modifique ni vuelva a armar la batería, no intente introducirle objetos extraños, no la sumerja ni exponga al agua u otros líquidos, no la exponga al fuego, explosión u otro peligro.*
- • *Sólo use la batería para el sistema para el cual está indicada.*
- • *Sólo use el dispositivo con un sistema de carga de LG que haya sido calificado con el dispositivo, de conformidad con los requisitos de certificación de la CTIA para el cumplimiento de los sistemas de baterías del estándar IEEE1725. El uso de una batería o cargador no autorizados puede provocar riesgo de incendio, explosión, una fuga u otra situación de peligro.*
- • *No provoque un cortocircuito de la batería ni permita que objetos conductores metálicos se pongan en contacto con los terminales de la batería.*
- • *Sólo reemplace la batería con otra que haya sido certificada con el sistema según este estándar, IEEE-Std-1725. El uso de una batería no certificada puede presentar riesgo de incendo, explosión, derrames o de otro tipo. Sólo los proveedores de servicio autorizados deben reemplazar la batería (Si la batería no es reemplazable por el usuario).*
- • *Si los niños usan la batería, se los debe supervisar.*
- • *Evite dejar caer la tablet. Si la tablet se cae, en especial en una superficie rígida, y el usuario sospecha que se han ocasionado daños, lleve la tablet o la batería a un centro de servicio para revisión.*
- • *Para desechar de la batería correctamente, llame al (800) 822-8837 o visite <www.call2recycle.org>.*
- • *Siempre desenchufe el cargador del tomacorriente después de que el dispositivo esté totalmente cargado para que el cargador no consuma energía de manera innecesaria.*
- • *El manual del usuario de los dispositivos que utilizan un puerto USB como fuente de carga debe incluir una declaración en la que se mencione que la tablet sólo debe conectarse a productos que tienen el logotipo USB-IF o que completaron el programa de conformidad USB-IF.*

#### *¡ADVERTENCIA! Aviso de cambio de batería*

- • *No quite la cubierta posterior.*
- • *Su dispositivo tiene una batería interna. Por su seguridad, no extraiga la batería incorporada en el producto. Si necesita sustituir la batería, lleve el dispositivo al proveedor o punto de servicio autorizado más cercano de LG Electronics para obtener asistencia.*
- • *La batería de ión-litio es un componente peligroso que puede causar lesiones.*
- • *El cambio de batería realizado por profesionales no calificados puede causar daños en su dispositivo.*

#### *Seguridad del cargador y del adaptador*

- • *El cargador y el adaptador están diseñados sólo para ser usados bajo techo.*
- • *Inserte el cargador de la batería de modo vertical en el tomacorriente de la pared.*
- • *Desconecte el enchufe de la toma de corriente y el cargador durante tormentas eléctricas porque puede provocar un choque eléctrico o peligro de incendio.*
- • *Cuando use el cargador de batería en el extranjero, use el adaptador correcto para la tablet.*

#### *Información y cuidado de la batería*

- • *Una vez que el dispositivo esté totalmente cargado, siempre desenchufe el cargador del tomacorriente para que el cargador no consuma energía de manera innecesaria.*
- • *Lea la guía del usuario del cargador específico para información acerca del método de carga.*
- • *No dañe el cable de alimentación al doblarlo, retorcerlo o calentarlo. No use el enchufe si está flojo ya que podría causar choque eléctrico o incendio. No coloque objetos pesados sobre el cable de corriente. No permita que el cable de alimentación quede prensado ya que podría causar choque eléctrico o incendio.*
- • *Desconecte el cable de alimentación antes de limpiar la tablet y limpie la clavija del conector de alimentación cuando esté sucia. Al usar el conector de alimentación, asegúrese de que esté conectado con firmeza. De lo contrario, podría causar un calentamiento excesivo o incendio. Si coloca la tablet en un bolsillo o bolso sin cubrir el receptáculo (clavija de alimentación), los artículos metálicos (tales como una moneda, clip o pluma) pueden provocarle un corto circuito a la tablet. El cortocircuito de los terminales puede dañar la batería y ocasionar una explosión. Cubra siempre el receptáculo cuando no se esté usando.*
- • *Cargue la batería después de períodos prolongados sin usar la tablet para maximizar la vida útil de la misma. La vida útil de la batería será distinta en función de los patrones de uso y las condiciones medioambientales.*
- • *Nunca guarde la tablet en lugares con temperaturas inferiores a -20 °C/-4 °F ni superiores a 50 °C/122 °F.*
- • *El rango de temperaturas de carga es entre 0 °C/32 °F y 40 °C/104 °F. No cargue la batería fuera del rango de temperaturas recomendado. Si carga fuera del rango recomendado podría calentar o dañar gravemente la batería. Además, podría deteriorar las características y el ciclo de vida útil de la batería.*
- • *No use ni deje la batería en exposición directa al sol o en un automóvil expuesto a la luz del sol. La batería puede generar calor, humo o llama. Además, podría deteriorar las características y el ciclo de vida útil de la batería.*
- • *La batería tiene un circuito de protección para proteger de sobrecargar o descargar y corriente y voltaje excesivo. No la use cerca de lugares que pueden generar una electricidad estática superior a 100 V, ya que podría dañar el circuito de protección. Si los circuitos de protección están dañados, pueden generar humo en la batería, romperla o incendiarla.*
- • *Si usa la batería por primera vez y esta emite un olor desagradable, está oxidada o tiene otra característica que no es normal, no utilice el equipo y lleve la batería a la tienda donde la compró.*
- • *Mantenga el dispositivo lejos de los bebés y niños pequeños. Si los niños usan la batería, sus padres o tutores legales son responsables de supervisar y enseñarles acerca del manejo seguro del dispositivo y cómo usar las baterías con cuidado de acuerdo con la guía del usuario.*
- • *Si la piel o tela se unta con líquido de la batería, lávela con agua fresca. Puede causar inflamación de la piel. No utilice la batería y llévela a un punto de servicio de LG Electronics autorizado o distribuidor para obtener ayuda. Cuide que los niños no se traguen partes de la tablet (como un auricular, partes conectoras de la tablet, etc.). Esto podría causar asfixia o ahogo que provoquen lesiones graves o la muerte.*
- • *No manipule la tablet con las manos mojadas cuando se esté cargando. Puede causar un choque eléctrico o dañar gravemente la tablet.*
- • *No use sustancias químicas fuertes (como alcohol, benceno, solventes, etc.) o detergentes para limpiar la tablet. Podría causar un incendio.*

### *Cuidado y mantenimiento*

*El dispositivo móvil es un producto de diseño y manufactura de primera calidad, por lo que debe tratarse con cuidado. Las siguientes sugerencias le ayudarán a cumplir con cualquier obligación incluida en la garantía y le permitirá disfrutar de este producto por muchos años:*

#### *Mantenga el dispositivo móvil: Lejos de cualquier tipo de líquido*

*Mantenga el dispositivo móvil seco. Las precipitaciones, la humedad y los líquidos contienen minerales que corroerán los circuitos electrónicos. Si el dispositivo móvil se moja, no acelere el secado con un horno, un microondas o un secador, dado que podría dañar el dispositivo y causar un incendio o una explosión.*

*No utilice el dispositivo móvil con las manos mojadas.*

*El hecho de hacerlo, podría causarle una descarga eléctrica o dañar el dispositivo.*

*Asegúrese de que el producto no entre en contacto con líquidos. No utilice ni cargue el producto si está mojado. Una vez que se moja el producto, el indicador de daño por líquido cambia de color. Tenga en cuenta que esto impedirá que reciba un servicio de reparación gratuito según lo estipulado en la garantía.*

#### *Calor o frío extremos*

*Evite las temperaturas inferiores a 0 °C/32 °F o superiores a 45 °C/113 °F. La exposición de su tablet a temperaturas extremadamente altas o bajas puede resultar en daños o incluso explosiones.*

#### *Microondas*

*No intente secar su dispositivo móvil en un horno de microondas. Si lo hace, podría producirse un incendio o una explosión.*

#### *Polvo y suciedad*

*No exponga el dispositivo móvil al polvo, la suciedad o la arena.*

#### *Loción de protección solar*

*No exponga su dispositivo ante un líquido similar a la loción de protección solar. Si lo hace, puede dañar el dispositivo móvil.*

#### *Soluciones de limpieza*

*No utilice sustancias químicas corrosivas, solventes de limpieza ni detergentes fuertes para limpiar el dispositivo móvil.*

*Límpielo con un paño suave ligeramente humedecido en una solución suave de jabón y agua.*

#### *Golpe o vibración*

*No deje caer, golpee, ni agite el dispositivo móvil.* 

*Una manipulación brusca puede romper las placas de los circuitos internos.*

#### *Pintura*

*No pinte el dispositivo móvil. La pintura puede obstruir las piezas del dispositivo que se mueven o las aberturas de ventilación y evitar que funcione de manera apropiada.*
## *Aviso general*

- • *No coloque artículos que contengan componentes magnéticos, como tarjetas de crédito, tarjetas telefónicas, libretas de banco o boletos del metro, cerca del dispositivo. El magnetismo del dispositivo puede dañar los datos almacenados en la tira magnética.*
- • *Cuando la tablet no se usa durante mucho tiempo, déjelo en un lugar seguro con el cable de alimentación desconectado.*
- • *Los datos guardados en la tablet se pueden borrar al usar de manera incorrecta la tablet, repararlo o actualizar el software. Haga una copia de respaldo de los contactos importantes. (También podrían borrarse tonos de timbre, mensajes de texto, mensajes de voz, fotos y videos). El fabricante no se hace responsable de los daños ocasionados por la pérdida de datos.*
- • *Cuando esté en lugares públicos, fije el perfil de sonido en silencio para no molestar a otras personas.*
- • *No apague ni encienda la tablet cuando se lo ponga al oído.*
- • *Su tablet es un aparato electrónico que genera calor durante su funcionamiento normal. El contacto prolongado directo con la piel en la ausencia de ventilación adecuada puede resultar en molestias o quemaduras leves. Por lo tanto, tenga cuidado al manipular la tablet durante o inmediatamente después de utilizarlo.*
- • *Use los accesorios, como audífonos y auriculares, con precaución. Asegúrese de que los cables estén bien resguardados y no toque la antena innecesariamente.*

# *Declaración del artículo 15.19*

*Este dispositivo cumple con la sección 15 de la normativa de la FCC.* 

*El funcionamiento está sujeto a las siguientes dos condiciones:* 

*(1) este dispositivo no puede causar interferencia dañina y (2) este dispositivo debe aceptar cualquier interferencia que reciba, incluida la interferencia que cause un funcionamiento no deseado.*

# *Declaración del artículo 15.21*

*Todo cambio o modificación no aprobada expresamente por el fabricante podría anular la autoridad del usuario de operar el equipo.*

# *Declaración del artículo 15.105*

*Este equipo ha sido evaluado y se ha comprobado que cumple con los límites para un dispositivo digital clase B, conforme el artículo 15 de las reglas de la FCC. Estos límites han sido diseñados para brindar una protección razonable contra la interferencia dañina en una instalación residencial. Este equipo genera, utiliza y puede irradiar energía de radiofrecuencia y, si no se instala y utiliza de acuerdo con las instrucciones, podría causar interferencia dañina para las comunicaciones radiales. Sin embargo, no existe garantía de que la interferencia no se produzca en una instalación en particular. Si este equipo ocasiona interferencia dañina en la recepción de televisión (lo cual puede determinarse encendiendo y apagando el equipo), se recomienda al usuario que intente corregir la interferencia tomando una o más de las siguientes medidas:*

- • *Reorientar o reubicar la antena receptora.*
- • *Aumentar la distancia entre el equipo y el receptor.*
- • *Conectar el equipo en una toma de un circuito diferente de aquél al que está conectado el receptor.*
- • *Consultar con el distribuidor o un técnico de radio/TV experimentado para obtener ayuda.*

# *Información sobre la exposición a radiofrecuencias de la FCC*

#### *¡ADVERTENCIA! Lea esta información antes de hacer funcionar el dispositivo.*

*En agosto de 1996, la Comisión federal de comunicaciones (FCC) de los Estados Unidos, con su acción en el informe y orden FCC 96-326, adoptó una norma de seguridad actualizada para la exposición humana a la energía electromagnética de radiofrecuencias (RF) que emiten los transmisores regulados por la FCC. Esos lineamientos se corresponden con la norma de seguridad establecida previamente por los organismos de normas tanto de los EE. UU. como internacionales. El diseño de este dispositivo cumple con los lineamientos de la FCC y esas normas internacionales.*

# *Contacto corporal durante el funcionamiento*

*Este dispositivo fue probado para el uso típico con la parte posterior de la tablet a 0 cm (0 pulgadas) del cuerpo del usuario.*

# *Información para el consumidor sobre emisiones de radiofrecuencia*

*Su dispositivo inalámbrico contiene un transmisor y receptor de radio y emite energía de radiofrecuencia al usarlo. La siguiente información para el consumidor responde las preguntas más frecuentes acerca de los efectos que los dispositivos inalámbricos pueden tener en la salud.*

# *¿Son seguros los dispositivos inalámbricos?*

*Hace ya varios años que se realizan investigaciones científicas acerca de los dispositivos inalámbricos y la energía de radiofrecuencia ("RF") en todo el mundo. En los Estados Unidos, la Administración de drogas y alimentos ("FDA", por su sigla en inglés) y la Comisión federal de comunicaciones ("FCC", por su sigla en inglés) establecen políticas y procedimientos para los dispositivos inalámbricos. La FDA emitio una publicación sobre temas de salud relacionados con el uso del teléfono celular en su sitio web, donde se afirma: "La comunidad cientifica en general ... cree que el peso de la evidencia científica no demuestra una asociación entre la exposición a la radiofrecuencia (RF) de teléfonos celulares y adversos resultados para la salud. Todavía la comunidad científica recomienda la realización de investigaciones adicionales para hacer frente a las lagunas en los conocimientos." De todos modos, la comunidad científica recomienda realizar más investigaciones para poder dar respuesta a aquellas cuestiones que aún se desconocen. Esas investigaciones se realizan en todo el mundo y la FDA supervisa los avances en este campo. Puede obtener acceso al sitio web en común de la FDA y la FCC en <http://www.fda.gov> (en la letra "C" del índice de temas, seleccione Cell Phones > Research). También puede comunicarse gratuitamente con la FDA llamando al (888) 463-6332 o al (888) INFO-FDA. En junio de 2000, la FDA decidió formar parte de un acuerdo de desarrollo e investigación cooperativa mediante el cual se realizan investigaciones científicas. La FCC emitió su propia publicación en su sitio web, donde declaró que "no existen evidencias científicas que demuestren que el uso de dispositivos inalámbricos pueda provocar cáncer u otros problemas diversos, incluidos dolores de cabeza, mareos o pérdida de memoria."*

*Esta publicación está disponible en <http://www.fcc.gov/oet/rfsafety> o a través de la FCC llamando al (888) 225-5322 o al (888) CALL-FCC.*

# *¿Qué significa "SAR"?*

*En 1996, la FCC, en un trabajo conjunto con la FDA, la Agencia de protección medioambiental de los EE. UU y otras agencias establecieron pautas de seguridad para la exposición a RF para dispositivos inalámbricos en los Estados Unidos. Antes de que un modelo de dispositivo inalámbrico comience a venderse al público, el fabricante debe probar el dispositivo y la FCC debe certificar que no supere los límites establecidos. Uno de estos límites se expresa como la tasa de absorción específica (SAR, por su sigla en inglés). La SAR es una medida de la tasa de absorción de energía de RF en el cuerpo. Las pruebas para evaluar la SAR se realizan con el dispositivo transmitiendo a su máximo nivel de potencia en todas las bandas de frecuencia evaluadas. Desde 1996, la FCC exige que la SAR de los dispositivos inalámbricos de mano no superen los 1,6 watts por kilogramo, promediados sobre un gramo de tejido.* 

*Si bien la SAR se determina al máximo nivel de potencia, el valor real de la SAR de un dispositivo inalámbrico durante su funcionamiento puede ser menor que el valor de la SAR informado. Esto se debe a que el valor de la SAR puede variar entre una llamada y otra, en función de factores como la proximidad a un sitio de transmisión celular, la proximidad del dispositivo al cuerpo durante su uso y el uso de dispositivos de manos libres. Antes de que un modelo de dispositivo esté disponible para su venta al público, debe ser probarse y certificarse ante la FCC que no supera el límite establecido por el requisito adoptado por el gobierno para la exposición segura. Las pruebas se realizan en posiciones y ubicaciones (por ejemplo, en la oreja y llevándolo en el cuerpo) según lo demanda la FCC para cada modelo.*

*La FCC ha otorgado una Autorización de equipo para este modelo de dispositivo con todos los niveles de SAR reportados y evaluados en cumplimiento de los lineamientos de emisión de RF de la FCC. La información de la SAR sobre este modelo de dispositivo está archivada en la FCC y puede encontrarse en la sección Display Grant de <http://www.fcc.gov/oet/ea/fccid/> después de buscar FCC ID ZNFLK460.*

Para obtener más información acerca de las SAR, vista el sitio web de la FCC en *[https://www.fcc.gov/consumers/guides/specific-absorption-rate-sar-cell-phones](https://www.fcc.gov/consumers/guides/specific-absorption-rate-sar-cell-phones-whatit-means-you)[whatit-means-you](https://www.fcc.gov/consumers/guides/specific-absorption-rate-sar-cell-phones-whatit-means-you). También puede comunicarse con el fabricante del dispositivo.*

## *¿Puedo minimizar mi exposición a la RF?*

*Si le preocupa la RF, existen varios pasos simples que puede seguir para minimizar su exposición a la RF. Por supuesto, puede reducir el tiempo que habla por teléfono.*  Puede dejar más distancia entre su cuerpo y la fuente de RF, ya que el nivel de *exposición disminuye drásticamente con la distancia. La FDA y FCC establecen* 

*en su sitio web que "los kit de manos libres pueden usarse con dispositivos inalámbricos para mayor conveniencia y comodidad. Estos sistemas reducen la absorción de energía de RF en la cabeza, dado que el dispositivo, que es la fuente de emisiones de radiofrecuencia, no se apoyará en la cabeza. Por otra parte, si el dispositivo se coloca en la cintura u otra parte del cuerpo durante el uso, esa parte del cuerpo absorberá más energía de RF. Los dispositivos inalámbricos comercializados en los Estados Unidos deben cumplir con los requisitos de seguridad, independientemente de que se los use en la cabeza o el cuerpo. El límite de seguridad debe respetarse en ambas configuraciones." Asimismo, si utiliza el dispositivo mientras está en un automóvil, puede usarlo con una antena en la parte*  exterior del vehículo. Además, debe leer y seguir las instrucciones del fabricante del *dispositivo inalámbrico para el uso seguro del dispositivo.*

#### *¿Los dispositivos inalámbricos representan un riesgo especial para los niños?*

La FDA y FCC establecen en su sitio web que "la evidencia científica no muestra *ningún peligro para los usuarios de dispositivos de comunicación inalámbricos, incluidos los niños." Además, declaran que "algunos grupos patrocinados por otros gobiernos nacionales han recomendado que los niños no utilicen dispositivos inalámbricos." Por ejemplo, el informe Stewart del Reino Unido realizó esta recomendación en diciembre de 2000. En este informe, un grupo de expertos independientes declararon que no existen evidencias de que usar un dispositivo provoque tumores cerebrales u otras enfermedades. La recomendación [del Reino Unido] de limitar el uso de dispositivos en los niños era estrictamente preventiva; no se basaba en evidencias científicas de que exista un peligro para la salud." Puede acceder a una copia del folleto del Reino Unido en <http://www.dh.gov.uk> (busque la sección "mobile") o puede escribir a la siguiente dirección: NRPB, Chilton, Didcot, Oxon OX11 ORQ, Reino Unido. También puede acceder en línea a copias de los informes anuales del Reino Unido acerca de dispositivos móviles y RF en [http://](http://www.hpa.org.uk/radiation/) [www.hpa.org.uk/radiation/](http://www.hpa.org.uk/radiation/) (busque la sección "mobile"). Los padres que deseen reducir la exposición de sus hijos a la RF pueden optar por restringir el uso que sus hijos realizan de los dispositivos inalámbricos.*

## *¿Dónde puedo obtener más información sobre las emisiones de radiofrecuencia?*

*Para obtener más información, consulte los siguientes recursos adicionales (sitios web vigentes desde abril de 2005):*

#### *Comisión de drogas y alimentos de los EE. UU. (FDA)*

*FDA Consumer magazine Noviembre-diciembre 2000 Teléfono: (888) INFO-FDA <http://www.fda.gov> (en la letra C del índice de temas, seleccione Cell Phones > Research.)*

#### *Comisión federal de comunicaciones de los EE. UU.*

*445 12th Street, S.W. Washington, D.C. 20554 Teléfono: (888) 225-5322 <http://www.fcc.gov/oet/rfsafety>*

Paneles de expertos en riesgos potenciales para la salud de los campos de radiofrecuencia de dispositivos de telecomunicaciones inalámbricos de la Real *Sociedad de Canadá*

*283 Sparks Street Ottawa, Ontario K1R 7X9 Canadá*

*Teléfono: (613) 991-6990*

#### *Organización Mundial de la Salud*

*Avenue Appia 20 1211 Geneva 27 Suiza Teléfono: 011 41 22 791 21 11 <http://www.who.int/mediacentre/factsheets/fs193/en/>* *Comisión internacional para la protección contra radiación no ionizante*

*c/o Bundesamt fur Strahlenschutz Ingolstaedter Landstr. 1 85764 Oberschleissheim Alemania Teléfono: 011 49 1888 333 2156 <http://www.icnirp.de>*

*Sociedad de ingeniería en medicina y biología, Comisión del hombre y la radiación (COMAR, por su sigla en inglés) del Instituto de ingenieros eléctricos y electrónicos*

*<http://ewh.ieee.org/soc/embs/comar/>*

# *Información al consumidor sobre la SAR*

#### *(Tasa de absorción específica, Specific Absorption Rate)*

*Este modelo de dispositivo cumple con los requisitos gubernamentales de exposición a las ondas de radio.*

*Su dispositivo inalámbrico es un transmisor y receptor de radio. Está diseñado y fabricado para que no supere los límites de emisión para la exposición a la energía de radiofrecuencia (RF) establecidos por la Comisión federal de comunicaciones (FCC) del gobierno de los EE. UU. Estos límites son parte de extensos lineamientos y establecen los niveles permitidos de energía de RF para la población general. Estos lineamientos están basados en estándares que desarrollaron organizaciones científicas independientes por medio de una evaluación periódica y exhaustiva de los estudios científicos. Los estándares incluyen un notable margen de seguridad diseñado para garantizar la seguridad de todas las personas sin importar su edad o estado de salud.*

*El estándar de exposición para los dispositivos móviles inalámbricos emplea una unidad de medida llamada Tasa de absorción específica o SAR. El límite de SAR establecido por la FCC es de 1,6 W/kg.*

*Las pruebas de SAR se llevan a cabo usando posiciones de operación estándar especificadas por la FCC con el dispositivo transmitiendo en su nivel de potencia certificado más elevado en todas las bandas de frecuencia probadas. Aunque la*  SAR se determina al nivel de potencia más alto certificado, el nivel de SAR real del *dispositivo en funcionamiento puede estar muy por debajo del valor máximo. Dado que el dispositivo está diseñado para funcionar a varios niveles de potencia para* 

*usar solamente la potencia necesaria para llegar a la red, en general mientras más cerca esté de una antena de estación de base inalámbrica, menor será la potencia que se emitirá.*

*Antes de que un modelo de dispositivo esté disponible para su venta al público, debe ser probarse y certificarse ante la FCC que no supera el límite establecido por el requisito adoptado por el gobierno para la exposición segura. Las pruebas se realizan en posiciones y ubicaciones (por ejemplo, en la oreja y llevándolo en el cuerpo) según lo demanda la FCC para cada modelo.*

*El valor más elevado de SAR para este dispositivo cuando se lo utiliza sobre el cuerpo, según se describe en esta guía del usuario, es de 0,70 W/kg (1 g, 0 mm) (Las medidas para el uso en el cuerpo difieren entre los modelos de dispositivos, y dependen de los accesorios disponibles y los requerimientos de la FCC). Si bien pueden existir diferencias entre los niveles de SAR de diversos dispositivos y en varias posiciones, todos cumplen con el requisito del Gobierno para una exposición segura.*

*La FCC ha otorgado una Autorización de equipo para este modelo de dispositivo con todos los niveles de SAR reportados y evaluados en cumplimiento de los lineamientos de emisión de RF de la FCC. La información de la SAR sobre este modelo de dispositivo está archivada en la FCC y puede encontrarse en la sección Display Grant de <http://www.fcc.gov/oet/fccid> después de buscar en FCC ID ZNFLK460.*

*Puede encontrar información adicional sobre tasas de absorción específicas en el*  sitio web de la Asociación de industrias de telecomunicaciones celulares (CTIA) en *<http://www.ctia.org>.*

*\* En los Estados Unidos y el Canadá, el límite de la SAR para dispositivos móviles usado por el público es de 1,6 watt/kg (W/kg) en un promedio de más de un gramo de tejido. El estándar incluye un margen sustancial de seguridad para dar una protección adicional al público y para tomar en cuenta cualquier variación en las mediciones.*

# *Precaución:*

# *Evite una posible pérdida de la audición*

*La exposición prolongada a sonidos fuertes (incluida la música) es la causa más común de pérdida de audición evitable. Algunas investigaciones científicas sugieren que el uso de dispositivos de audio portátiles, como reproductores de música portátiles y teléfonos celulares, a altos volúmenes durante períodos prolongados puede provocar una pérdida de la audición permanente inducida por el ruido. Esto* 

*incluye el uso de auriculares (incluidos los auriculares estándares, los intrauriculares y los dispositivos Bluetooth u otros dispositivos inalámbricos). En algunos estudios, la exposición a ruidos muy fuertes también ha estado asociada con la presencia de zumbido de oídos, hipersensibilidad al sonido y distorsión de la audición. La susceptibilidad de las personas a la pérdida de audición inducida por el ruido y otros posibles problemas de audición varía. La cantidad de ruido emitida por un dispositivo de audio portátil varía según la naturaleza del sonido, el dispositivo, la configuración del dispositivo y los auriculares. Al usar cualquier dispositivo de audio portátil, debe seguir las siguientes recomendaciones de sentido común:*

- • *Establezca el volumen en un entorno tranquilo y seleccione el volumen más bajo en el que pueda oír adecuadamente.*
- • *Al usar auriculares, baje el volumen si no puede oír a una persona que le habla de cerca o si una persona sentada a su lado puede oír lo que usted está escuchando.*
- • *No suba el volumen para tapar los sonidos de un entorno ruidoso. Si opta por escuchar el dispositivo portátil en un entorno ruidoso, use auriculares que anulen los ruidos para tapar el ruido del entorno que lo rodea.*
- • *Limite la cantidad de tiempo que escucha el dispositivo. A medida que el volumen aumente, se necesitará menos tiempo para que su audición se vea afectada.*
- • *Evite utilizar auriculares después de la exposición a ruidos extremadamente fuertes, como conciertos de rock, que puedan provocar la pérdida temporal de la audición. La pérdida temporal de la audición puede hacer que volúmenes inseguros parezcan normales.*
- • *No escuche a un volumen que le provoque molestias. Si experimenta zumbido en los oídos, oye conversaciones apagadas o experimenta alguna dificultad temporal en la audición después de escuchar un dispositivo de audio portátil, deje de usarlo y consulte a su médico.*

*Usted puede obtener la información adicional sobre este tema de las fuentes siguientes:*

*American Academy of Audiology (Academia estadounidense de audiología)*

*11730 Plaza American Drive, Suite 300 Reston, VA 20190 Voz: (800) 222-2336 Correo electrónico: [info@audiology.org](mailto:info@audiology.org) Internet: <www.audiology.org>*

*Por su seguridad 116*

*National Institute on Deafness and Other Communication Disorders (Instituto nacional de sordera y otros trastornos de comunicación) Institutos Nacionales de la Salud 31 Center Drive, MSC 2320 Bethesda, MD USA 20892-2320 Voz: (301) 496-7243 Correo electrónico: [nidcdinfo@nih.gov](mailto:nidcdinfo@nih.gov) Internet: <http://www.nidcd.nih.gov/health/hearing> National Institute for Occupational Safety and Health (Instituto Nacional para la Seguridad y Salud Laborales) Hubert H. Humphrey Bldg. 200 Independence Ave., SW Washington, DC 20201 Voz: 1-800-35-NIOSH (1-800-356-4674) Internet: <http://www.cdc.gov/niosh/topics/noise/default.html>*

# *Información de seguridad de TIA*

*A continuación se incluye información de seguridad de la Asociación de la industria de las telecomunicaciones (TIA) para dispositivos inalámbricos de mano.*

## *Exposición a las señales de radiofrecuencia*

*El dispositivo inalámbrico manual portátil es un transmisor y receptor de radio de baja potencia. Cuando está encendido, recibe y envía señales de radiofrecuencia (RF).*

*En agosto de 1996, la Comisión federal de comunicaciones (FCC) de los EE. UU. adoptó lineamientos de exposición a RF con niveles de seguridad para dispositivos inalámbricos de mano. Esos lineamientos se corresponden con la norma de seguridad establecida previamente por los organismos de normas tanto de los EE. UU. como internacionales:*

*ANSI C95.1 (1992) \* Informe NCRP 86 (1986) ICNIRP (1996)*

*\* Instituto de estándares nacionales de los EE. UU., Consejo nacional para las mediciones y la protección contra la radiación, Comisión internacional de protección contra la radiación no ionizante.* 

*Estos estándares se basaron en evaluaciones amplias y periódicas de la literatura científica pertinente. Por ejemplo, más de 120 científicos, ingenieros y médicos de universidades, instituciones de salud gubernamentales y la industria analizaron el corpus de investigación disponible para desarrollar el estándar ANSI (C95.1). El diseño de su dispositivo cumple con los lineamientos de la FCC (y esas normas internacionales).*

## *Dispositivos electrónicos*

La mayoría del equipo electrónico moderno está blindado contra las señales de RF. *Sin embargo, algunos equipos electrónicos pueden no estar blindados contra las señales de RF de su dispositivo inalámbrico.*

## *Marcapasos*

*La Asociación de fabricantes del sector de la salud recomienda mantener al menos 15 cm (6 pulgadas) de distancia entre el dispositivo inalámbrico portátil y el marcapasos para evitar posibles interferencias con el marcapasos. Estas recomendaciones son coherentes con las investigaciones independientes y las recomendaciones de Investigación en tecnología inalámbrica.*

*Las personas con marcapasos:*

- • *SIEMPRE deben mantener el dispositivo a más de quince centímetros (seis pulgadas) del marcapasos cuando el dispositivo está encendido.*
- • *No deben llevar el dispositivo en un bolsillo del pecho.*
- • *Deben usar el oído opuesto al marcapasos para reducir la posibilidad de interferencia.*
- • *Deben apagar el dispositivo inmediatamente si existe algún motivo para sospechar que se está produciendo una interferencia.*

## *Audífonos*

*Es posible que algunos dispositivos inalámbricos digitales interfieran con algunos audífonos. En caso de interferencia, se recomienda consultar al proveedor de servicios (o llamar a la línea de servicio al cliente para analizar las alternativas).* 

## *Otros dispositivos médicos*

*Si usa cualquier otro dispositivo médico personal, consulte al fabricante de dicho dispositivo para saber si está adecuadamente blindado contra la energía de RF externa. Es posible que su médico pueda ayudarlo a conseguir dicha información.* 

## *Centros de atención médica*

*Apague el dispositivo cuando se encuentre en instalaciones de asistencia médica*  en las que haya letreros que así lo indiquen. Los hospitales o las instalaciones de *atención médica pueden emplear equipos que podrían ser sensibles a la energía de RF externa.*

# *Vehículos*

*Las señales de RF pueden afectar a los sistemas electrónicos mal instalados o blindados de manera inadecuada en los vehículos automotores. Compruebe con el fabricante o con su representante respecto de su vehículo. También debería consultar al fabricante de cualquier equipo que le haya añadido a su vehículo.*

## *Instalaciones con letreros*

*Apague el dispositivo en cualquier instalación donde así lo exijan los letreros de aviso.*

## *Aviones*

Los reglamentos de la FCC prohíben el uso del dispositivo en el aire. APAGUE el *dispositivo antes de abordar un avión.*

# *Áreas de explosivos*

Para evitar la interferencia con operaciones de cargas explosivas, APAGUE el *dispositivo cuando esté en un "área de explosiones" o en áreas con letreros que indiquen: "Apague los radios de dos vías." Obedezca todos los letreros e instrucciones.*

# *Atmósfera potencialmente explosiva*

*Apague el dispositivo cuando esté en un área con una atmósfera potencialmente explosiva y obedezca todos los letreros e instrucciones. Las chispas en dichas áreas pueden causar una explosión o un incendio que den como resultado lesiones personales o incluso la muerte.*

*Por lo general, las áreas con una atmósfera potencialmente explosiva están claramente marcadas, pero no siempre. Entre las áreas potenciales tenemos: áreas de abastecimiento de combustible (como las estaciones de gasolina); áreas bajo la cubierta en navíos; instalaciones de transferencia o almacenamiento de productos químicos, vehículos que usan gas de petróleo licuado (como el propano o el butano), áreas donde el aire contiene sustancias o partículas (como granos, polvo o polvillos* 

*metálicos) y cualquier otra área donde normalmente se le indicaría que apague el motor de su vehículo.*

## *Para vehículos equipados con bolsas de aire*

*Una bolsa de aire se infla con gran fuerza. NO coloque objetos, incluido el equipo inalámbrico, ya sea instalado o portátil, en el área que está sobre la bolsa de aire o en el área donde se despliega la bolsa de aire. Si el equipo inalámbrico del interior del vehículo está mal instalado y se infla la bolsa de aire, pueden producirse graves lesiones.*

# *Actualización de la FDA para los consumidores*

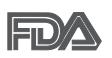

*Actualización para los consumidores sobre tablet celulares del Centro de dispositivos médicos y salud radiológica de la Administración de drogas y alimentos (FDA, por su sigla en inglés) de los EE. UU.:*

#### *1. ¿Las tablets inalámbricas representan un riesgo para la salud?*

*La evidencia científica disponible no muestra que haya ningún problema de salud asociado con el uso de tablets inalámbricas.* 

*Sin embargo, no hay pruebas de que las tablets inalámbricas sean totalmente seguras. Las tablets inalámbricas emiten bajos niveles de energía de radiofrecuencia (RF) en el rango de microondas cuando se utilizan. También emiten muy bajos niveles de RF cuando están en el modo de inactividad. Mientras que altos niveles de RF pueden producir efectos en la salud (calentando los tejidos), la exposición a bajos niveles de RF no produce efectos de calentamiento y no causa efectos adversos conocidos para la salud. Muchos estudios sobre la exposición a RF de bajo nivel no han encontrado ningún efecto biológico. Algunos estudios han sugerido que puede haber algunos efectos biológicos, pero tales conclusiones no se han visto confirmadas por investigaciones adicionales. En algunos casos, los investigadores han tenido dificultades en reproducir tales estudios o en determinar los motivos por los que los resultados no son consistentes.*

#### *2. ¿Cuál es el papel de la FDA respecto de la seguridad de las tablets inalámbricas?*

*Según las leyes, la FDA no comprueba la seguridad de las tablets que emiten radiación, como los dispositivos inalámbricos, antes de que puedan venderse, como sí lo hace con los nuevos medicamentos o dispositivos médicos. No obstante, la agencia tiene autoridad para emprender acciones si se demuestra que las tablets*  emiten energía de radiofrecuencia (RF) a un nivel que es peligroso para el usuario.

*En tal caso, la FDA puede exigir a los fabricantes de tablets inalámbricas que informen a los usuarios del riesgo para la salud y reparen, reemplacen o saquen del mercado las tablets para eliminar el riesgo.*

*Si bien los datos científicos existentes no justifican que la FDA emprenda acciones reglamentarias, la agencia ha instado a la industria de las tablets inalámbricas a tomar determinadas medidas. Algunas de ellas son:*

- • *Apoyar la necesaria investigación sobre los posibles efectos biológicos de RF del tipo que emiten las tablets inalámbricas.*
- • *Diseñar las tablets inalámbricas de tal modo que se minimice la exposición del usuario a RF que no sea necesaria para la función del dispositivo.*
- • *Cooperar para dar a los usuarios de las tablets inalámbricas la mejor información sobre los posibles efectos del uso de las tablets inalámbricas sobre la salud humana.*

*La FDA pertenece a un grupo de trabajo interinstitucional de dependencias federales que tienen responsabilidad en distintos aspectos de la seguridad de*  las RF para garantizar la coordinación de esfuerzos a nivel federal. Las siguientes *instituciones pertenecen a este grupo de trabajo:*

- • *National Institute for Occupational Safety and Health (Instituto Nacional de Seguridad y Salud Ocupacional)*
- • *Environmental Protection Agency (Agencia de Protección Ambiental)*
- • *Occupational Safety and Health Administration (Administración de la seguridad y salud laborales)*
- • *National Telecommunications and Information Administration (Dirección nacional de telecomunicaciones e información)*

*National Institutes of Health (Instituto nacional de salud) también participa en algunas actividades del grupo de trabajo interinstitucional.*

*La FDA comparte las responsabilidades reglamentarias sobre las tablets inalámbricas con la Comisión federal de comunicaciones (FCC). Todas las tablets que se venden en los EE. UU. deben cumplir con los lineamientos de seguridad de la FCC que limitan la exposición a la RF. La FCC depende de la FDA y de otras instituciones de salud para las cuestiones de seguridad de las tablets inalámbricas.*

*La FCC también regula las estaciones de base de las cuales dependen las tablets inalámbricas. Si bien estas estaciones de base funcionan a una potencia mayor que las tablets inalámbricas, la exposición a RF que reciben las personas de estas estaciones de base es habitualmente miles de veces menor a la que pueden recibir*  *de las tablets inalámbricas. Las estaciones de base por tanto no están sujetas a las cuestiones de seguridad que se analizan en este documento.*

#### *3. ¿Qué tipos de dispositivos abarca esta actualización?*

*El término "dispositivos inalámbricos" hace referencia a los dispositivos inalámbricos de mano con antenas integradas que a menudo se denominan dispositivos "celulares", "móviles" o "PCS." Estos tipos de dispositivos inalámbricos pueden exponer al usuario a una energía de radiofrecuencia (RF) medible debido a la corta distancia entre el dispositivo y la cabeza del usuario.* 

*Estas exposiciones a RF están limitadas por los lineamientos de seguridad de la FCC que se desarrollaron con indicaciones de la FDA y otras dependencias federales de salud y seguridad. Cuando el dispositivo se encuentra a distancias mayores del usuario, la exposición a RF es drásticamente menor, porque la exposición a RF de una persona disminuye rápidamente al incrementarse la distancia de la fuente.*

#### *4. ¿Cuáles son los resultados de la investigación que ya se ha realizado?*

*La investigación realizada hasta la fecha ha producido resultados contradictorios y muchos estudios han sufrido de fallas en sus métodos de investigación. Los experimentos con animales que investigan los efectos de la exposición a la energía de radiofrecuencia (RF) característica de los dispositivos inalámbricos han presentado resultados contradictorios que con frecuencia no pueden repetirse*  en otros laboratorios. Unos pocos estudios con animales, sin embargo, sugieren *que bajos niveles de RF podrían acelerar el desarrollo del cáncer en animales de laboratorio. Sin embargo, muchos de los estudios que mostraron un mayor desarrollo de tumores usaron animales que habían sido alterados genéticamente o tratados con sustancias químicas que causan cáncer para que fueran propensos a desarrollar cáncer aun sin la presencia de exposición a RF. Otros estudios expusieron a los animales a RF durante períodos de hasta 22 horas al día. Estas condiciones no se asemejan a las condiciones bajo las cuales las personas utilizan los dispositivos inalámbricos, de modo que no sabemos con certeza qué significado tienen los resultados de dichos estudios para la salud humana. Se han publicado tres estudios epidemiológicos importantes desde diciembre de 2000. Juntos, estos estudios investigaron cualquier posible asociación entre el uso de dispositivos inalámbricos y cáncer primario del cerebro, glioma, meningioma o neuroma acústica, tumores cerebrales o de las glándulas salivales, leucemia u otros cánceres. Ninguno de los estudios demostró la existencia de ningún efecto dañino para la*  salud originado en la exposición a RF de los dispositivos inalámbricos. No obstante, *ninguno de los estudios puede responder las preguntas sobre exposición a largo* 

*plazo, ya que el período promedio de uso del dispositivo en estos estudios fue de alrededor de tres años.*

*5. ¿Qué investigaciones se necesitan para decidir si la exposición a RF de las tablets inalámbricas representa un riesgo para la salud?*

*Una combinación de estudios de laboratorio y estudios epidemiológicos de personas que realmente utilizan tablets inalámbricas probablemente proporcionaría algunos de los datos necesarios. Dentro de algunos años se podrán realizar estudios de exposición animal durante toda la vida. Sin embargo, se necesitarían grandes cantidades de animales para proporcionar pruebas confiables de un efecto promotor del cáncer, si existiera. Los estudios epidemiológicos pueden proporcionar datos directamente aplicables a poblaciones humanas, pero puede ser necesario un seguimiento de diez años o más para obtener respuestas acerca de algunos efectos sobre la salud, como lo sería el cáncer. Esto se debe a que el intervalo*  entre el momento de exposición a un agente cancerígeno y el momento en que se *desarrollan los tumores, en caso de hacerlo, pueden ser de muchos, muchos años.*  La interpretación de los estudios epidemiológicos se ve entorpecida por la dificultad *de medir la exposición real a RF durante el uso cotidiano de las tablets inalámbricas. Muchos factores afectan esta medición, como el ángulo en el que se sostiene la tablet, o el modelo de tablet que se utiliza.*

#### *6. ¿Qué está haciendo la FDA para averiguar más acerca de los posibles efectos en la salud de la RF de las tablets inalámbricas?*

*La FDA está trabajando con el Programa Nacional de Toxicología de los EE.UU. el Programa nacional de toxicología de los Estados Unidos y con grupos de investigadores de todo el mundo para garantizar la conducción de estudios de alta prioridad en animales con el fin de tratar importantes cuestiones sobre los efectos de la exposición a la energía de radiofrecuencia (RF).* 

*La FDA ha sido un participante líder en el Proyecto Internacional de Campos Electromagnéticos (EMF, por sus siglas en inglés) de la Organización Mundial de la Salud desde su creación en 1996. Un influyente resultado de este trabajo ha sido el desarrollo de una agenda detallada de necesidades de investigación que ha impulsado el establecimiento de nuevos programas de investigaciones en todo el mundo. El proyecto también ha ayudado a desarrollar una serie de documentos de información pública sobre temas del EMF.* 

La FDA y la Asociación de Internet y telecomunicaciones celulares (CTIA, por su *sigla en inglés) tienen un acuerdo formal de desarrollo e investigación cooperativa (CRADA, por su sigla en inglés) para investigar la seguridad de los dispositivos inalámbricos. La FDA proporciona la supervisión científica, recibiendo informes* 

*de expertos de organizaciones gubernamentales, de la industria y académicas. La investigación patrocinada por la CTIA se realiza por medio de contratos con investigadores independientes. La investigación inicial incluirá tanto estudios de laboratorio como estudios de los usuarios de dispositivos inalámbricos. El CRADA también incluirá una amplia evaluación de las necesidades de investigación adicionales en el contexto de los más recientes desarrollos de investigación del mundo.*

#### *7. ¿Cómo puedo averiguar cuánta exposición a la energía de radiofrecuencia puedo recibir al utilizar mi tablet inalámbrica?*

*Todas las tablets que se venden en los Estados Unidos deben cumplir con los*  lineamientos de la Comisión federal de comunicaciones (FCC, por sus siglas en *inglés) que limitan las exposiciones a la energía de radiofrecuencia (RF). La FCC estableció esos lineamientos asesorada por la FDA y otras dependencias federales de salud y seguridad. El límite de la FCC para la exposición a RF de dispositivos inalámbricos se ha fijado a una tasa de absorción específica (SAR, por su sigla en*  inglés) de 1,6 vatios por kilogramo (1,6 W/kg). El límite de la FCC es congruente *con los estándares de seguridad desarrollados por el Instituto de Ingenieros Eléctricos y Electrónicos (IEEE, por sus siglas en inglés)) y el Consejo Nacional de Protección y Medición de la Radiación (National Council on El límite de exposición toma en consideración la capacidad del cuerpo de eliminar el calor de los tejidos que absorben energía de las tablets inalámbricas y se ha fijado muy por debajo de los niveles que se sabe que tienen algún efecto. Los fabricantes de tablets inalámbricas deben informar a la FCC el nivel de exposición a RF de cada modelo de tablet. El sitio web de la FCC (<http://www.fcc.gov/oet/rfsafety>) ofrece instrucciones para ubicar el número de certificación de la FCC en su tablet de modo que pueda encontrar el nivel de exposición a RF de su tablet en la lista que aparece en línea.*

#### *8. ¿Qué ha hecho la FDA para medir la energía de radiofrecuencia que proviene de las tablets inalámbricas?*

*El Instituto de ingenieros eléctricos y electrónicos (IEEE, por su sigla en inglés) está desarrollando un estándar técnico para la medición de la exposición a la energía de radiofrecuencia (RF) proveniente de los tablets inalámbricas y otros equipos inalámbricos con la participación y el liderazgo de científicos e ingenieros de la FDA. El estándar denominado "Práctica recomendada para determinar la tasa de absorción específica (SAR) pico en el cuerpo humano debido a los dispositivos de comunicación inalámbrica: técnicas experimentales" establece la primera metodología coherente de pruebas para medir la tasa a la cual se depositan las RF en la cabeza y cuerpo de los usuarios de tablets inalámbricas. El método de prueba*  *utiliza un modelo de la cabeza y el cuerpo humano que simula sus tejidos. Se espera que la metodología de pruebas de SAR estandarizada mejore notablemente la coherencia de las mediciones realizadas en distintos laboratorios con la misma*  tablet. La SAR es la medición de la cantidad de energía que absorben los tejidos, *ya sea de todo el cuerpo o de una pequeña parte de él. Se mide en vatios/kg (o milivatios/g) de materia. Esta medición se emplea para determinar si una tablet inalámbrica cumple con los lineamientos de seguridad.*

#### *9. ¿Qué medidas puedo tomar para reducir mi exposición a la energía de radiofrecuencia de mi tablet inalámbrica?*

*Si estos productos presentan un riesgo, algo que en este momento no sabemos que ocurra, probablemente es muy pequeño. Sin embargo, si le preocupa evitar incluso los riesgos potenciales, puede seguir unos pasos sencillos para reducir al mínimo su exposición a la energía de radiofrecuencia (RF). Dado que el tiempo es un factor clave en la cantidad de exposición que una persona puede recibir, la reducción del tiempo dedicado al uso de tablets inalámbricas reducirá la exposición a la RF. Si debe mantener conversaciones prolongadas mediante dispositivos inalámbricos todos los días, puede aumentar la distancia entre su cuerpo y la fuente de la RF, dado que el nivel de exposición disminuye drásticamente con la distancia. Por ejemplo, puede usar un auricular y llevar la tablet inalámbrica lejos del cuerpo o usar dispositivos inalámbricos conectados a una antena remota. Nuevamente, los datos científicos no demuestran que las tablets inalámbricas son dañinos. Pero si le preocupa la exposición a RF de estos productos, puede tomar medidas como las mencionadas anteriormente para reducir la exposición a RF proveniente del uso de tablets inalámbricas.*

#### *10. ¿Qué hay del uso de tablets inalámbricas por parte de los niños?*

*La evidencia científica no muestra ningún peligro para los usuarios de tablets inalámbricas, incluidos niños y adolescentes. Si desea tomar medidas para reducir la exposición a la energía de radiofrecuencia (RF), las medidas mencionadas anteriormente se aplican a los niños y adolescentes que utilizan tablets inalámbricas. Reducir el tiempo de uso de tablets inalámbricas y aumentar la distancia entre el usuario y la fuente de RF disminuye la exposición a la RF.* 

*Algunos grupos patrocinados por otros gobiernos nacionales han aconsejado desalentar completamente el uso de dispositivos inalámbricos por parte de los niños. Por ejemplo, el gobierno del Reino Unido distribuyó volantes con una recomendación así en diciembre de 2000. Observaron que no hay evidencias que indiquen que utilizar un dispositivo inalámbrico cause tumores cerebrales u otros efectos dañinos. Su recomendación para que se limitara el uso de dispositivos* 

*inalámbricos por parte de los niños era estrictamente preventiva, no estaba basada en ninguna evidencia científica de que exista un riesgo para la salud.*

#### *11. ¿Qué hay de la interferencia de los dispositivos de comunicaciones inalámbricos con los equipos médicos?*

*La energía de radiofrecuencia (RF) proveniente de los dispositivos de comunicaciones inalámbricos puede interactuar con los dispositivos electrónicos. Por este motivo, la FDA colaboró con el desarrollo de un método de prueba detallado para medir la interferencia electromagnética (EMI, por su sigla en inglés) de los dispositivos inalámbricos en los marcapasos implantados y los desfibriladores. El método de prueba ahora es parte de un estándar patrocinado por la Asociación para el avance de la instrumentación médica (AAMI, por sus siglas en inglés). La versión final, un esfuerzo conjunto de la FDA, los fabricantes*  de dispositivos médicos y muchos otros grupos, se finalizó a fines de 2000. *Este estándar permitirá a los fabricantes asegurarse de que los marcapasos y*  los desfibriladores estén a salvo de la EMI de los dispositivos de comunicaciones *inalámbricos.*

*La FDA ha probado audífonos para determinar si reciben interferencia de los dispositivos inalámbricos manuales y ha ayudado a desarrollar un estándar voluntario patrocinado por el Instituto de ingenieros eléctricos y electrónicos (IEEE, por su sigla en inglés). Este estándar especifica los métodos de prueba y los requisitos de desempeño de los audífonos y los dispositivos de comunicaciones inalámbricos con el fin de que no se produzca ninguna interferencia cuando una persona utilice un dispositivo "compatible" y un audífono "compatible" al mismo tiempo. Este estándar fue aprobado por la IEEE en 2000.* 

La FDA continúa supervisando el uso de los dispositivos de comunicaciones *inalámbricos para detectar posibles interacciones con otros dispositivos médicos. Si se determinara que se presenta una interferencia dañina, la FDA realizará las pruebas necesarias para evaluar la interferencia y trabajará para resolver el problema.*

#### *12. ¿Dónde puedo hallar información adicional?*

*Para obtener información adicional, por favor consulte los recursos siguientes:*

*Programa de seguridad de RF de la Comisión Federal de Comunicaciones (FCC) (<http://www.fcc.gov/oet/rfsafety>)*

*La Comisión Internacional de la Protección contra la Radiación no Ionizante (<http://www.icnirp.de>)*

*El Proyecto Internacional EMF de la Organización Mundial de la Salud (<http://www.who.int/emf>) La Junta Nacional de Protección Radiológica (R.U.) (<http://www.hpa.org.uk/radiation/>)*

# *Manejo*

*Compruebe las leyes y los reglamentos correspondientes al uso de dispositivos inalámbricos en las áreas donde usted maneja y obedézcalos siempre. Además, si usa el dispositivo mientras maneja, tenga en cuenta lo siguiente:*

- • *Preste toda su atención al manejo, manejar con seguridad es su primera responsabilidad.*
- • *Use la operación de manos libres, si la tiene.*
- • *Salga del camino y estaciónese antes de realizar o recibir una llamada si las condiciones de manejo o la ley así lo demandan.*

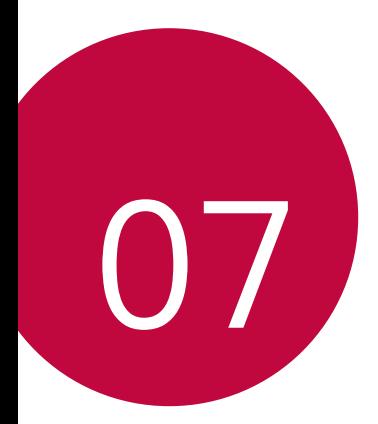

# *DECLARACIÓN DE GARANTÍA LIMITADA*

*AVISO DE ARBITRAJE: ESTA GARANTÍA LIMITADA CONTINE UNA CLÁUSULA DE ARBITRAJE QUE LE DEMANDA A USTED Y A LG RESOLVER CONFLICTOS A TRAVÉS DE UN ARBITRAJE VINCULANTE EN LUGAR DE HACERLO EN LA CORTE, A MENOS QUE USTED DECIDA NO PARTICIPAR. EN EL ARBITRAJE NO ESTÁN PERMITIDAS LAS ACCIONES COLECTIVAS NI LOS JUCIOS CON JURADO. POR FAVOR, VEA A CONTINUACIÓN LA SECCIÓN TITULADA "PROCEDIMIENTO PARA RESOLVER CONFLICTOS."*

# *Leyes relacionadas con la garantía*

Las siguientes leyes rigen las garantías en ventas minoristas para bienes de *consumo:*

- • *La ley Song-Beverly sobre garantía al consumidor de California [CC §§1790 et seq].*
- • *El código comercial uniforme de California, división dos [Com C §§2101 et seq].*
- • *La ley Magnuson-Moss de mejora de garantías del comité de comercio federal [15 USC §§2301 et seq; 16 CFR partes 701– 703]. Una garantía Magnuson-Moss típica es una promesa escrita de que un producto está libre de defectos o una promesa escrita de devolución de dinero, reparación o reemplazo de bienes defectuosos. [Consulte 15 USC §2301(6).] Las medidas de compensación incluyen daños por no cumplir con un contrato de servicios escrito, garantía escrita o por violar las provisiones de publicación. [Consulte 15 USC §2310(d).]*  Salvo para algunos requisitos de publicación y etiquetado, la ley federal no se *sobrepone a la ley del estado. [Consulte 15 USC §2311.]*

# *1. LO QUE CUBRE ESTA GARANTÍA:*

*LG le ofrece una garantía limitada de que la unidad adjunta para el suscriptor y sus accesorios adjuntos estarán libres de defectos de materiales o mano de obra, según los siguientes términos y condiciones:*

- *(1) La garantía limitada del producto se otorga por DOCE (12) MESES contados a partir de la fecha de compra del producto mediante comprobante válido de compra, o bien, de no existir dicho comprobante de compra, por QUINCE (15) MESES contados a partir de la fecha de fabricación según se determine por el código de fecha de fabricación de la unidad.*
- *(2) La garantía limitada se otorga solamente al comprador original del producto y dicha garantía no se puede ceder o transferir a ningún otro comprador o usuario final posterior.*
- *(3) Esta garantía solo tiene validez para el comprador original del producto durante el período de garantía y siempre que se encuentre en los EE. UU., incluidos Alaska, Hawái, los territorios de EE. UU. y el Canadá.*
- *(4) El armazón externo y las piezas de adorno estarán libres de defectos en el momento del envío y, por lo tanto, los términos de esta garantía limitada no los cubrirán.*
- *(5) A solicitud de LG, el consumidor debe proporcionar información para probar de manera razonable la fecha de compra.*
- *(6) El consumidor deberá hacerse cargo de los gastos de envío del producto al*  Departamento de servicio al cliente de LG. LG deberá pagar el gasto de envío del *producto al consumidor, después de haber cumplido con el servicio según esta garantía limitada.*

# *2. LO QUE NO CUBRE ESTA GARANTÍA:*

- *(1) Defectos o daños ocasionados por usar el producto de una manera diferente del modo normal y habitual.*
- *(2) Defectos o daños ocasionados por uso anormal, condiciones anormales, almacenamiento inadecuado, exposición a humedad excesiva, modificaciones no autorizadas, conexiones no autorizadas, reparaciones no autorizadas, uso inadecuado, negligencia, abuso, accidente, alteración, instalación inadecuada u otras acciones que no sean responsabilidad de LG, incluido el daño causado por envío, fusibles fundidos, derrames de comida o líquidos.*
- *(3) Roturas o daños en las antenas, a menos que hayan sido causados por defectos de los materiales o la mano de obra.*
- *(4) Que el Departamento de servicio al cliente de LG no fuera notificado por el consumidor acerca del supuesto defecto o avería del producto durante el período de garantía limitada aplicable.*
- *(5) Productos a los que les quitaron el número de serie o cuyo número de serie sea ilegible.*
- *(6) Esta garantía limitada reemplaza a todas las demás garantías explícitas o implícitas, ya sea de hecho o por intervención de la ley, reglamentaria o de otro tipo, que comprendan, pero sin limitación, cualquier garantía implícita de comercialización o idoneidad para un uso en particular.*
- *(7) Daños ocasionados por el uso de accesorios no aprobados.*
- *(8) Todas las superficies de plástico y todas las demás piezas expuestas externamente que tengan arañazos o daños causados por el uso normal por parte del cliente.*

## *DECLARACIÓN DE GARANTÍA LIMITADA 130*

- *(9) Productos que se hayan hecho funcionar fuera de los límites máximos.*
- *(10) Productos utilizados o adquiridos en un plan de alquiler.*
- *(11) Consumibles (por ejemplo, fusibles).*

# *3. LO QUE HARÁ LG:*

*LG, a su exclusivo criterio, reparará, reemplazará o rembolsará el precio de compra de cualquier unidad que no cumpla con la presente garantía limitada. LG puede, a su elección, optar por usar partes o unidades nuevas, restauradas o reacondicionadas equivalentes en cuanto a funcionalidad. Además, LG no reinstalará o realizará copias de seguridad de ningún dato, aplicación o software que el usuario haya agregado al teléfono. Por lo tanto, se recomienda que usted realice una copia de seguridad de todo dato o información de ese tipo antes de enviar la unidad a LG, de modo de evitar una pérdida permanente de esa información.*

# *4. DERECHOS DE LA LEY ESTATAL:*

*No es aplicable ninguna otra garantía explícita a este producto. LA DURACIÓN DE CUALQUIER GARANTÍA IMPLÍCITA, INCLUIDA LA GARANTÍA IMPLÍCITA DE COMERCIABILIDAD O IDONEIDAD PARA UN FIN DETERMINADO, ESTÁ LIMITADA A LA DURACIÓN DE LA GARANTÍA EXPLÍCITA AQUÍ INCLUIDA. LG NO SE HACE RESPONSABLE POR LA PÉRDIDA DE USO DEL PRODUCTO, LOS INCONVENIENTES, LA PÉRDIDA O CUALQUIER OTRO DAÑO, DIRECTO O CONSECUENTE, QUE SURJA A PARTIR DEL USO DEL PRODUCTO O DE LA IMPOSIBILIDAD DE USARLO, O DE UNA VIOLACIÓN DE CUALQUIER GARANTÍA*  **EXPLÍCITA O IMPLÍCITA, INCLUIDA LA GARANTÍA IMPLÍCITA DE COMERCIABILIDAD** *O IDONEIDAD PARA UN FIN DETERMINADO APLICABLE A ESTE PRODUCTO.*

*Algunos estados no permiten la exclusión o limitación de daños incidentales o consecuentes, o no permiten limitaciones sobre cuánto tiempo dura una garantía implícita, de modo que estas limitaciones y exclusiones podrían no aplicarse en su caso. Esta garantía le da derechos legales concretos, y podría tener otros derechos que varían de un estado a otro.*

# *5. CÓMO OBTENER SERVICIO POR LA GARANTÍA:*

Para obtener servicio por garantía, llame o envíe un fax a los siguientes números de *teléfono desde cualquier punto de los Estados Unidos continentales:*

#### *Tel. 1-800-793-8896 o Fax. 1-800-448-4026*

*O visite <http://www.lg.com/us/support>. También puede enviar correspondencia a:*

*LG Electronics Service- Mobile Handsets, P.O. Box 240007, Huntsville, AL 35824*

#### *NO DEVUELVA EL PRODUCTO A LA DIRECCIÓN MENCIONADA*

*ANTERIORMENTE. Llame o escriba para conocer la ubicación del centro de servicio autorizado de LG más cercano a usted y para conocer los procedimientos necesarios para obtener reclamaciones por la garantía.*

## *PROCEDIMIENTO PARA RESOLVER CONFLICTOS:*

*TODOS LOS CONFLICTOS ENTRE USTED Y LG QUE SURJAN FUERA DE O RELACIONADOS DE ALGUNA MANERA CON ESTA GARANTÍA LIMITADA O CON EL PRODUCTO, SE RESOLVERÁN EXCLUSIVAMENTE A TRAVÉS DE UN ARBITRAJE VINCULANTE Y NO EN UNA CORTE DE JURISDICCIÓN GENERAL. ARBITRAJE VINCULANTE SIGNIFICA QUE USTED Y LG RENUNCIAN AL DERECHO DE UN JUICIO CON JURADO Y A REALIZAR O PARTICIPAR EN UNA DEMANDA COLECTIVA.*

*Definiciones. Para el propósito de esta sección, las referencias a "LG" significan: LG Electronics MobileComm U.S.A., Inc., sus empresas matrices, subsidiarias y filiales y cada uno de sus directivos, directores, empleados, agentes, beneficiarios, predecesores en interés, sucesores, cesionarios y proveedores; las referencias a "conflicto" o "reclamación" incluirán cualquier conflicto, reclamo o controversia de cualquier tipo, sin importar (ya sea basado en contrato, agravio, estatuto, regulación, ordenanza, fraude, falsa representación o cualquier teoría legal o equitativa) que surja de o esté relacionada con cualquier forma de venta, condición o desempeño del producto o de esta Garantía Limitada.*

*Acuerdo de arbitraje vinculante y renuncia de demanda colectiva. Usted y LG se comprometen a resolver cualquier reclamo entre nosotros, solamente a través de arbitraje vinculante sobre una base individual, a menos que usted se excluya, conforme a lo dispuesto a continuación. Cualquier conflicto entre usted y LG no estarán combinados o consolidados con una controversia relacionada con cualquier otro producto o reclamo de otra persona o entidad. Más específicamente y sin prejuicio de lo anterior, no procederá bajo ninguna circunstancia cualquier disputa*  entre usted y LG como parte de una acción colectiva o representativa. En lugar del *arbitraje, cualquiera de las partes podrá iniciar una acción individual en la corte de reclamos menores, pero tales acciones en la corte de reclamos menores no podrán ser realizadas en una acción colectiva o representativa.*

*Normas y procedimientos de arbitraje. Para comenzar con el arbitraje de un reclamo, usted o LG deben realizar una demanda escrita para arbitraje. El arbitraje será administrado por la Asociación Americana de Arbitraje (AAA) y se llevará a cabo ante un árbitro único bajo las Normas de Arbitraje del Consumidor de la AAA, que tienen efecto al momento de inicio del arbitraje (en adelante "Normas de la* 

*AAA") y bajo los procedimientos establecidos en esta sección. Las Normas de la AAA están disponibles en línea en www.adr.org/consumer. Envíe una copia de su solicitud de arbitraje por escrito, así como una copia de esta disposición, a la AAA de la forma descrita en las Normas de la AAA. También debe enviar una copia de su solicitud por escrito a LG en LG Electronics, USA, Inc. Atención: Legal Department-Arbitration 1000 Sylvan Avenue Englewood Cliffs, NJ 07632. Si hay un conflicto entre las Normas de la AAA y las reglas establecidas en esta sección, prevalecerán dichas reglas de esta sección. Esta disposición de arbitraje se rige por la Ley Federal de Arbitraje. El juicio se puede introducir en el laudo arbitral en cualquier tribunal de jurisdicción competente. Todos son temas para que el árbitro tome sus decisiones, excepto aquellos asuntos relativos al alcance y aplicabilidad de la cláusula de arbitraje y de la capacidad de arbitraje de la controversia para que el tribunal decida. El árbitro se regirá por los términos de esta disposición.*

*Legislación vigente: La legislación del estado de su residencia regirá esta Garantía Limitada, así como todas las disputas entre nosotros, salvo que sea invalidada o inconsistente con leyes federales aplicables.*

*Tarifas/Costos. Usted no debe pagar ninguna tarifa para comenzar un arbitraje. Al recibir su solicitud de arbitraje por escrito, LG pagará todos los gastos administrativos rápidamente a la AAA, a menos que usted solicite más de \$25,000.00 por daños, en cuyo caso el pago de estos gastos se regirá por las Normas de la AAA. Salvo disposición contraria prevista en el presente documento, LG pagará a la AAA todos los gastos documentales, administrativos y de arbitraje para cualquier arbitraje iniciado, de conformidad con las Normas de la AAA y esta disposición de arbitraje. Si usted prevalece en el arbitraje, LG pagará honorarios y gastos razonables de sus abogados en la medida requerida por las leyes vigentes. Si el árbitro considera que la sustancia de su reclamo o la reparación solicitada en la demanda es frívola o se utiliza para un propósito inadecuado (calificado según las normas establecidas en la Norma Federal de Procedimiento Civil 11 (b)), el pago de todos los honorarios de arbitraje se regirá por las Normas de la AAA. En tal situación usted se compromete a reembolsar a LG todos los fondos erogados previamente por ella, cuyo pago es, por otra parte, su obligación, según las Normas de la AAA. Salvo disposición contraria, LG renuncia a cualquier derecho que pudiera tener para solicitarle los honorarios y gastos de sus abogados, si LG prevalece en el arbitraje.*

*Audiencias y ubicación. Si su reclamo es por \$25,000 o menos, usted puede optar que el arbitraje sea realizado únicamente sobre la base de: (1) documentos presentados al árbitro, (2) a través de una audiencia telefónica o (3) por una audiencia en persona, según lo establecido por las Normas de la AAA. Si su reclamo*  *excede \$25,000, el derecho a una audiencia estará determinado por las Normas de la AAA. Cualquier audiencia de arbitraje en persona se realizará en un lugar dentro del distrito judicial federal en el cual resida, a menos que ambos acuerden otra ubicación o estemos de acuerdo con el arbitraje telefónico.*

*Exclusión. Usted puede quedarse fuera de este procedimiento de resolución de la disputa. Si se excluye, ni usted ni LG pueden solicitar al otro que participe en un procedimiento de arbitraje. Para excluirse usted debe enviar una notificación a LG, en un lapso de hasta 30 días continuos, contados a partir de la fecha de la primera compra del consumidor del producto, ya sea por: (i) el envío de un correo electrónico a [optout@lge.com](mailto:optout@lge.com) con el siguiente Asunto: "Exclusión del arbitraje" o (ii) llamada al 1-800-980-2973. Debe incluir en el correo electrónico de exclusión o suministrar por teléfono: (a) su nombre y dirección; (b) la fecha en la cual el producto fue comprado; (c) el nombre o el número del modelo del producto; y (d) el IMEI o MEID o número del serial, según aplique (el IMEI o MEID o número del serial puede ser hallado (i) en la caja del producto; (ii) en una etiqueta en la parte posterior del producto, debajo de la batería, si ésta es extraíble; o (iii) en el menú de configuración a través de la siguiente ruta: Ajustes Acerca del tablet Estado).*

*Sólo puede excluirse del procedimiento de resolución de conflictos en la forma descrita anteriormente (es decir, por correo electrónico o por teléfono); ninguna otra forma de notificación será efectiva para hacerlo. Excluirse de este procedimiento de resolución de controversias no afectará de ninguna manera la cobertura de la Garantía Limitada, por lo que usted continuará disfrutando de todos sus beneficios. Si conserva este producto y no se excluye, usted acepta todos los términos y condiciones de la cláusula de arbitraje descrita anteriormente.*

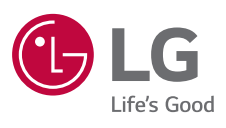